# **HANSER**

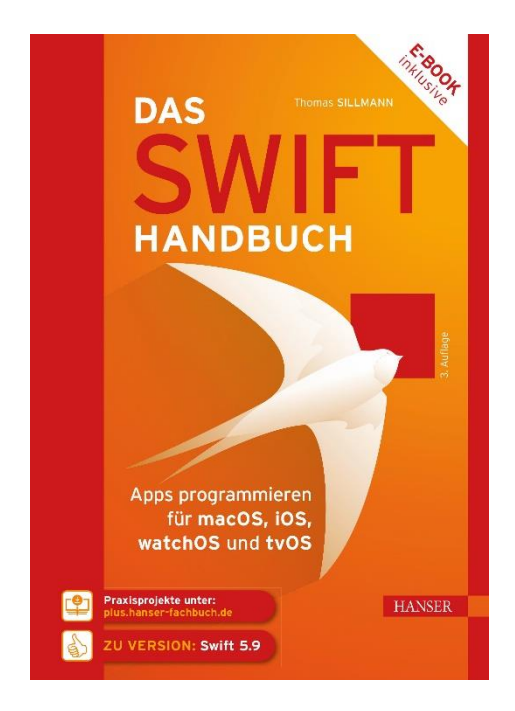

## **Leseprobe**

zu

## **Das Swift-Handbuch**

von Thomas Sillmann

Print-ISBN: 978-3-446-47639-4 E-Book-ISBN: 978-3-446-47857-2 E-Pub-ISBN: 978-3-446-48032-2

Weitere Informationen und Bestellungen unter <https://www.hanser-kundencenter.de/fachbuch/artikel/9783446476394> sowie im Buchhandel

© Carl Hanser Verlag, München

## **Inhalt**

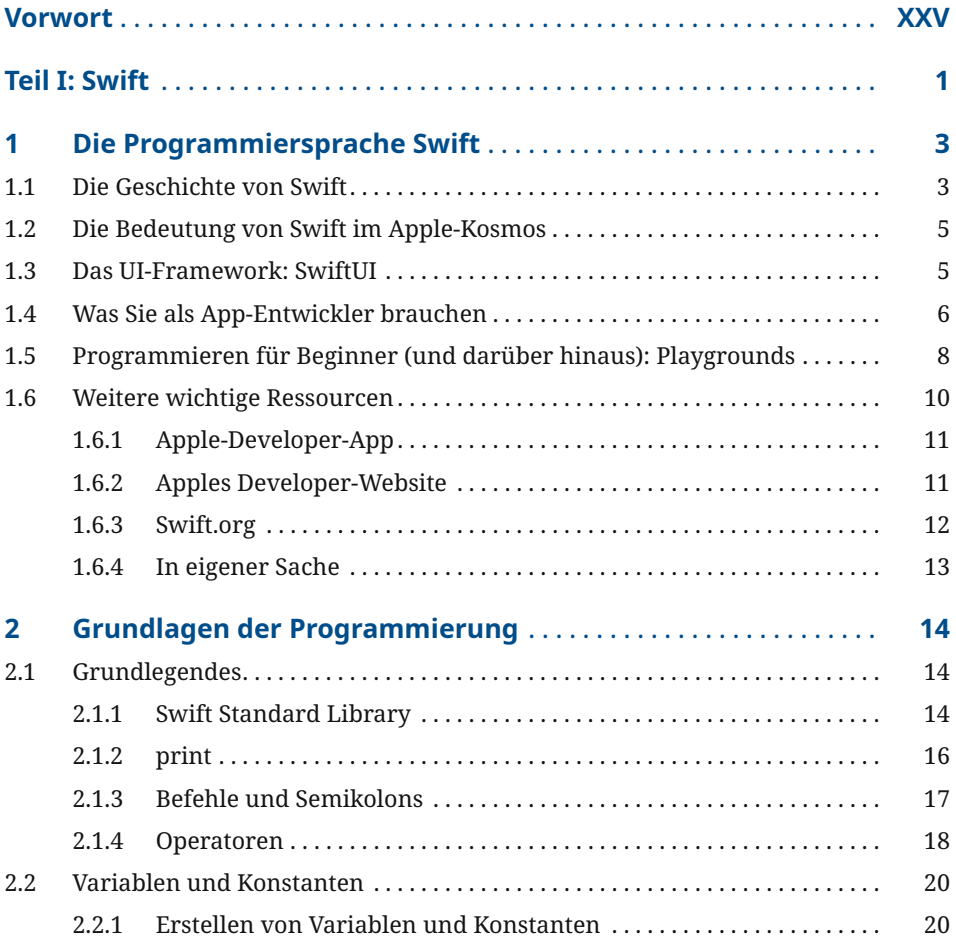

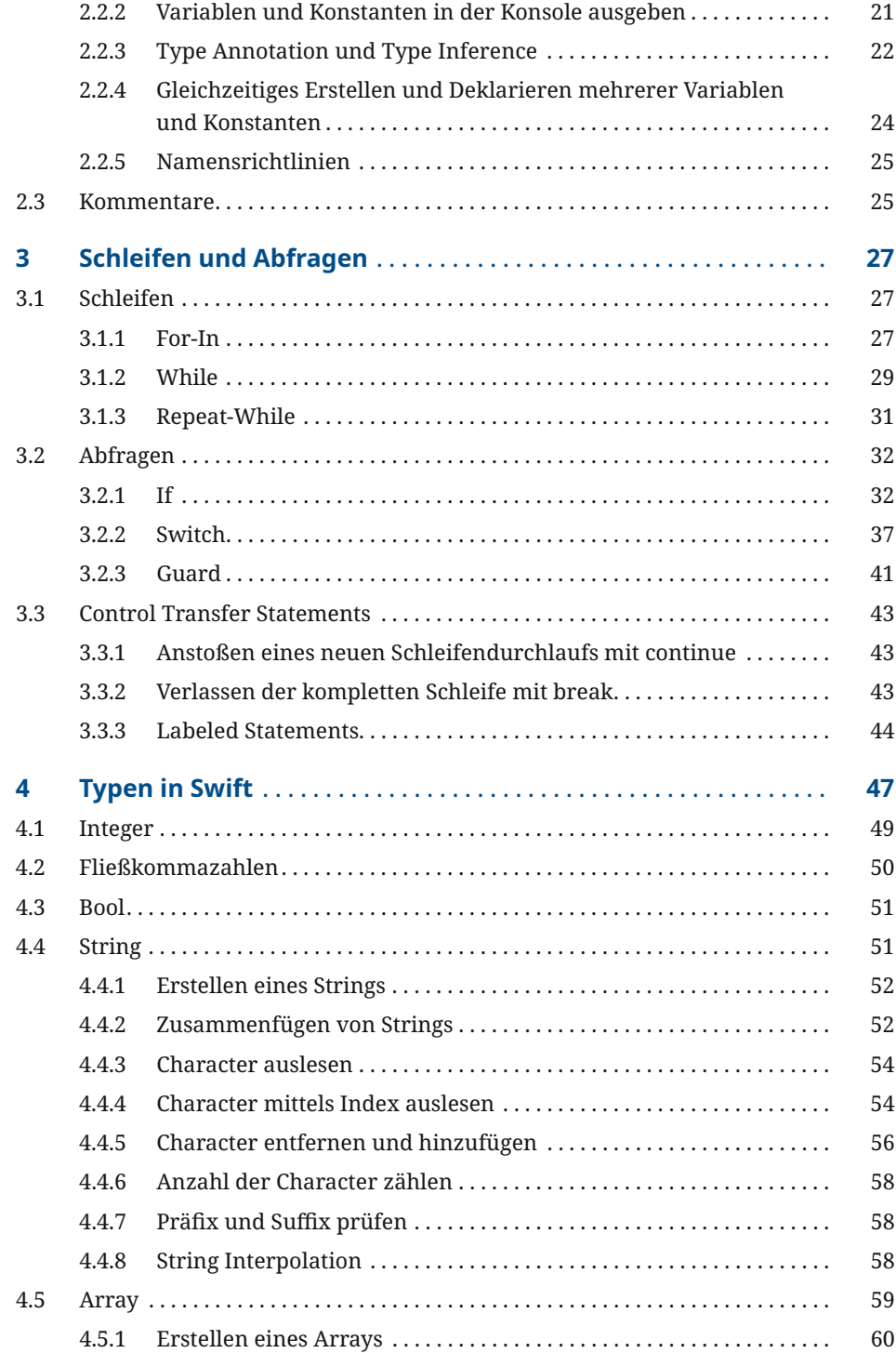

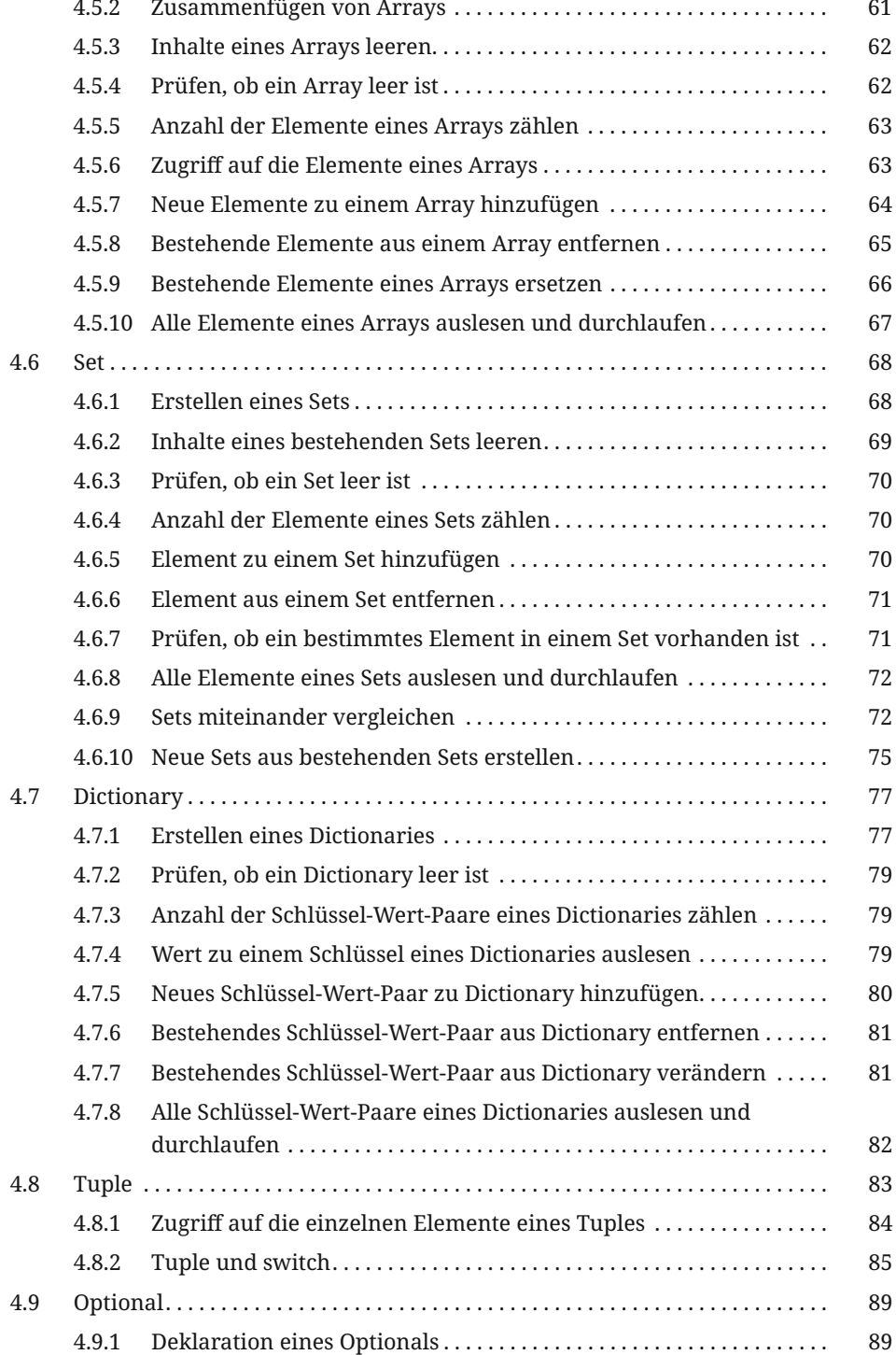

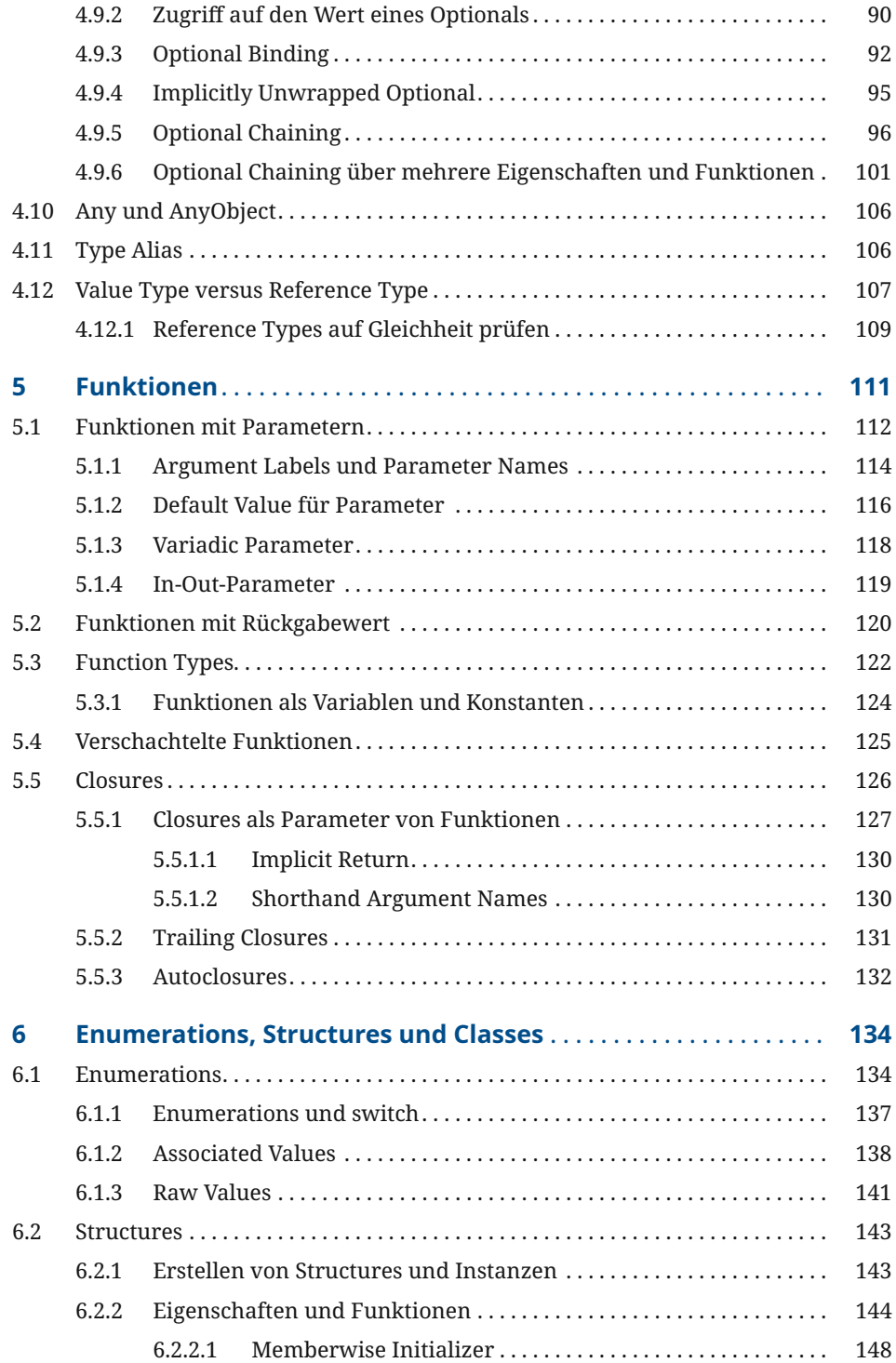

### **Inhalt XI**

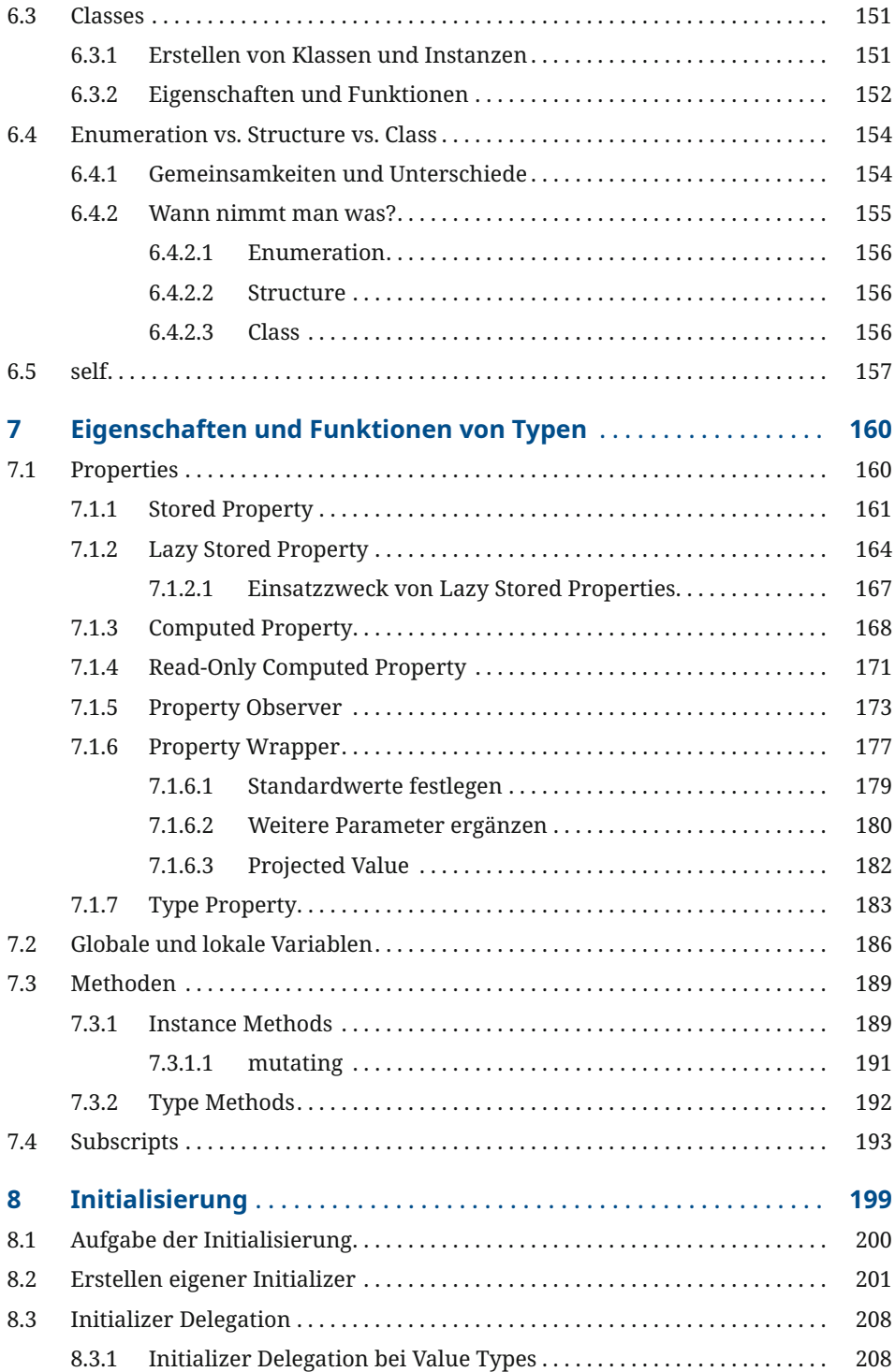

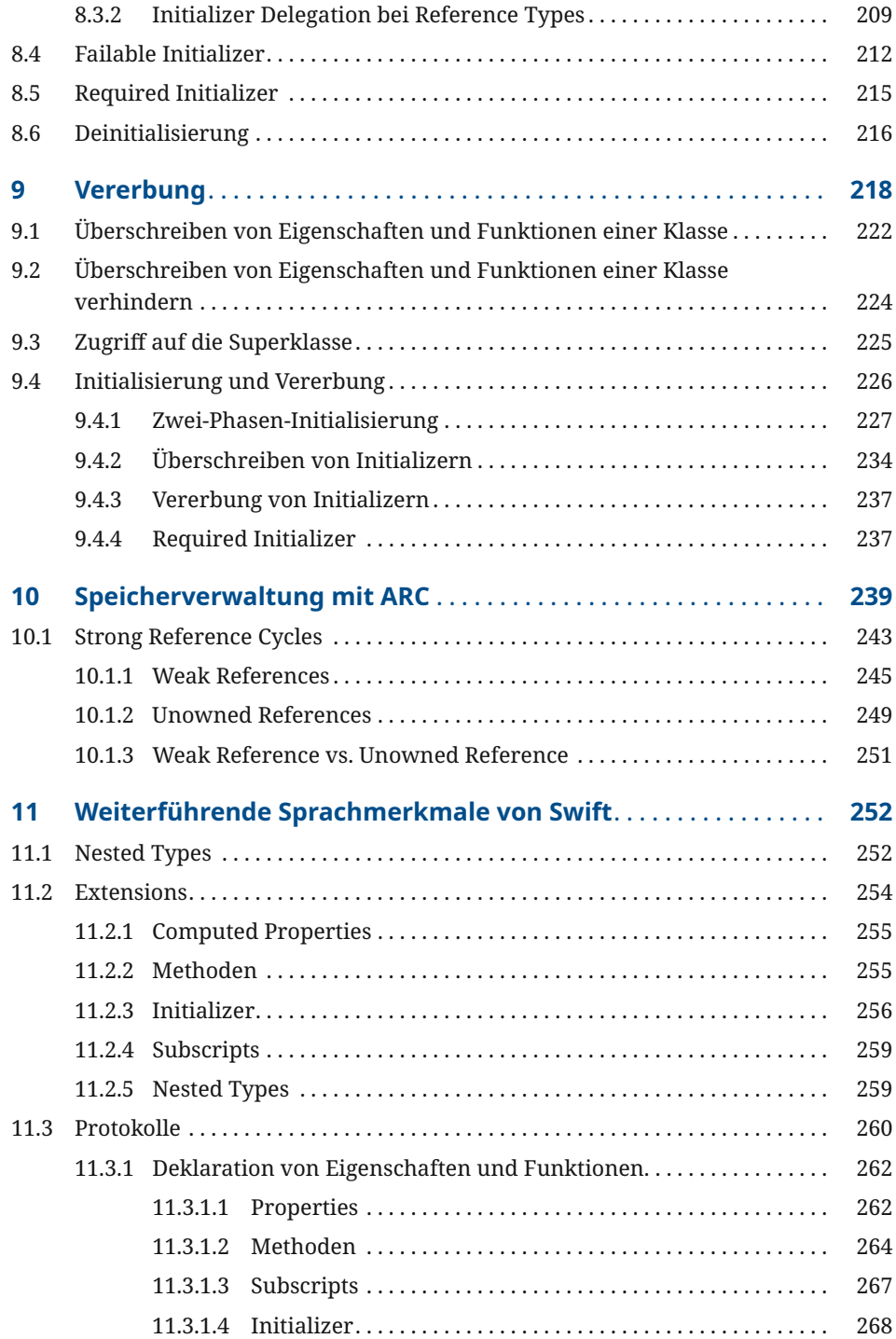

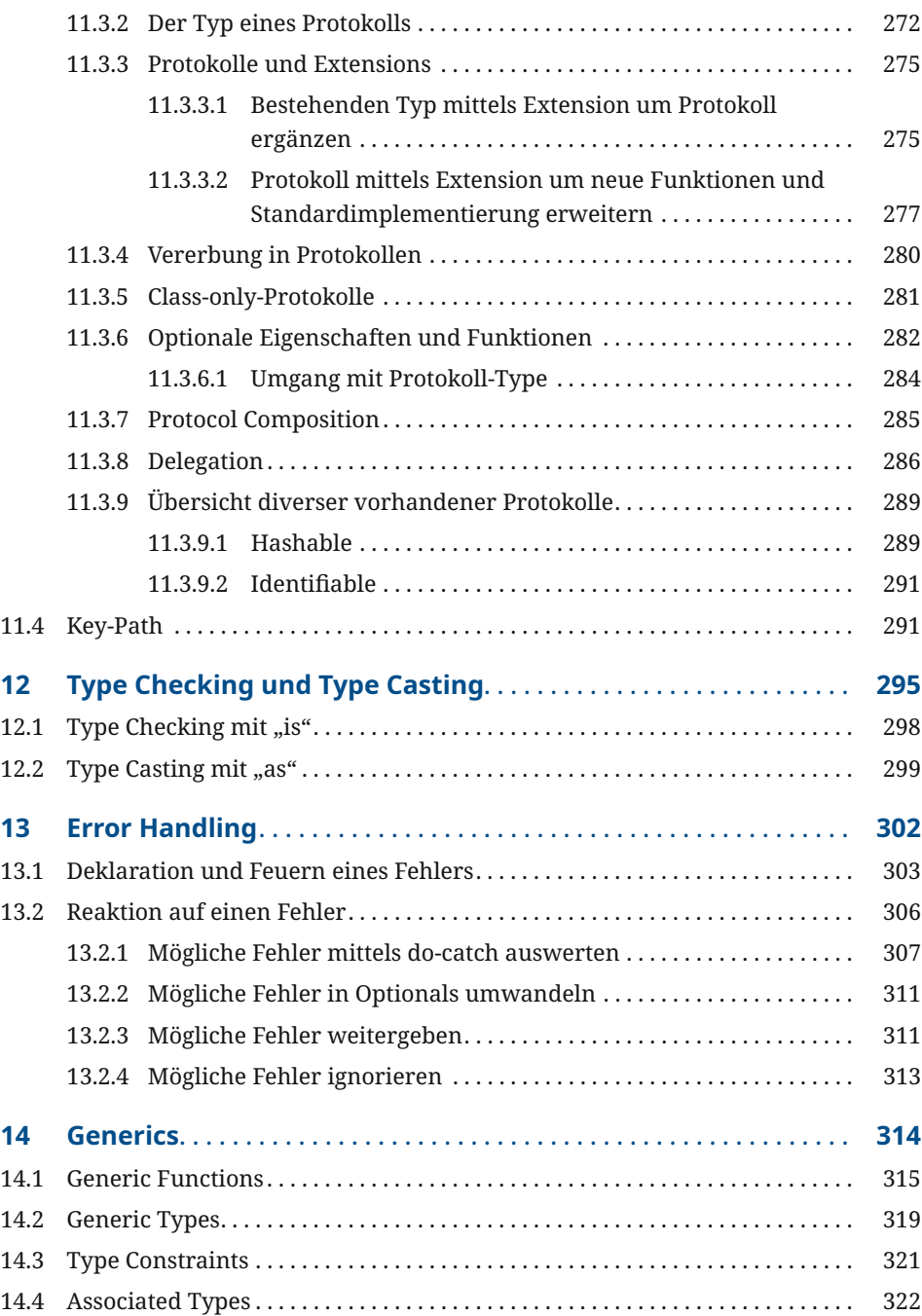

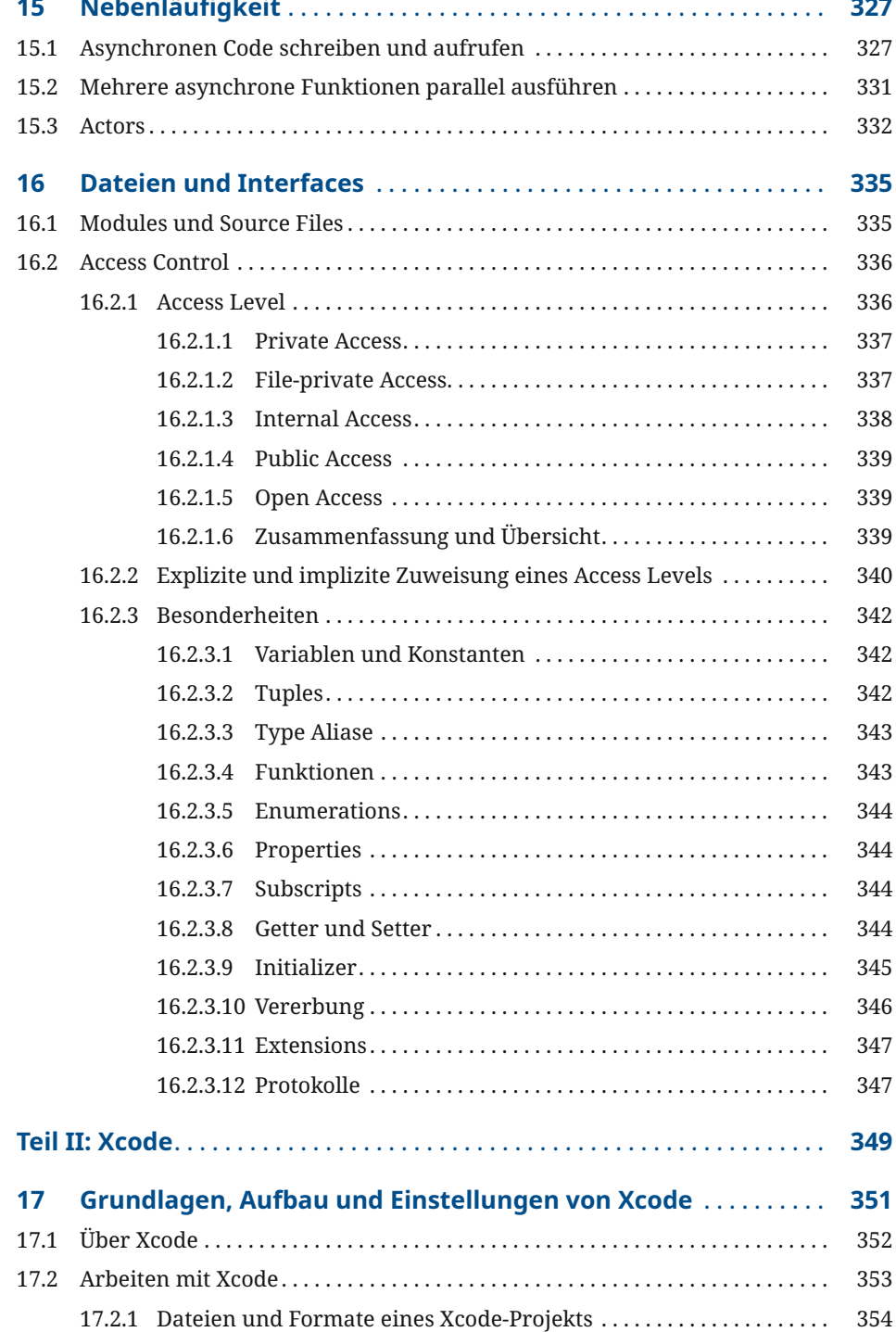

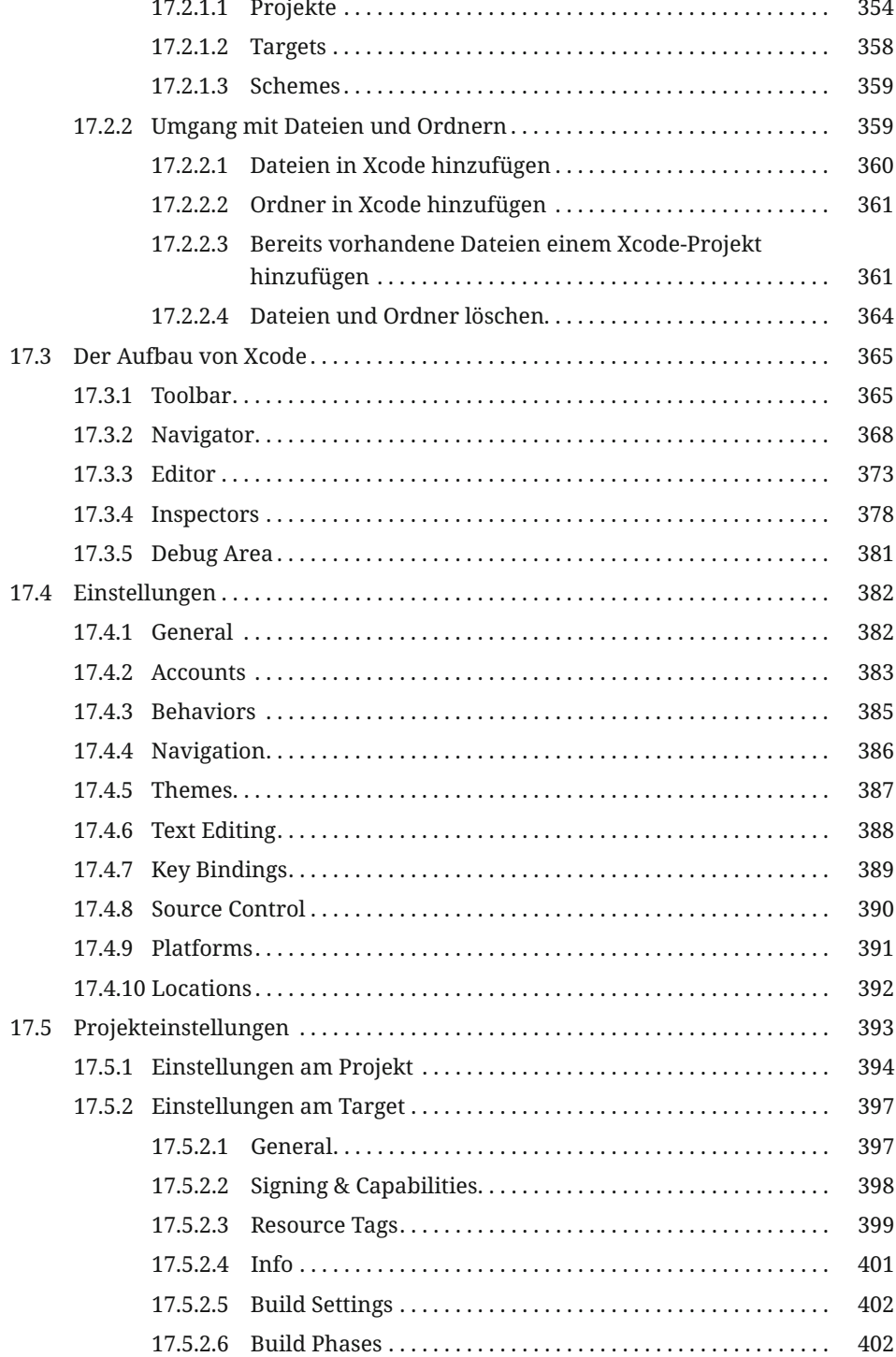

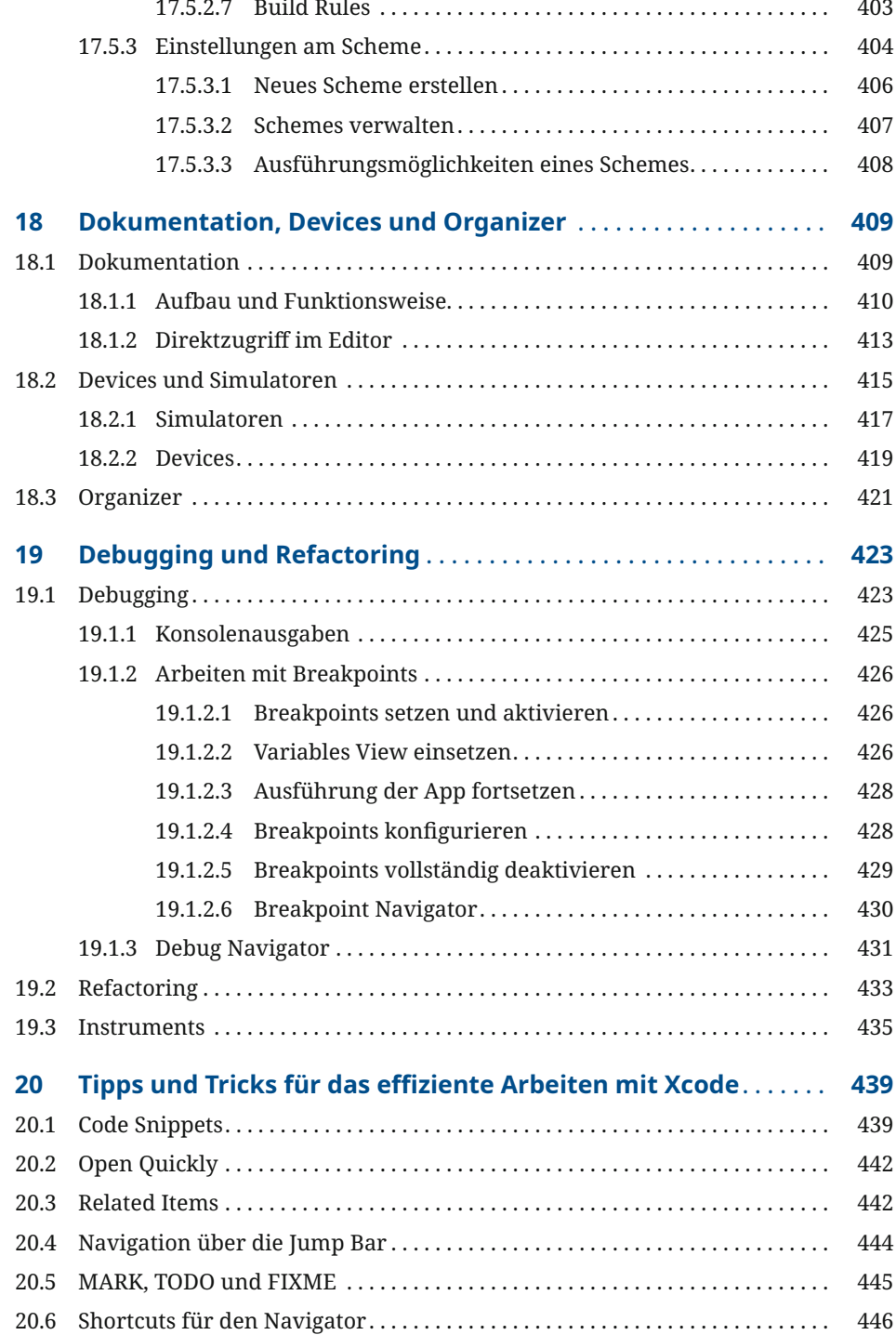

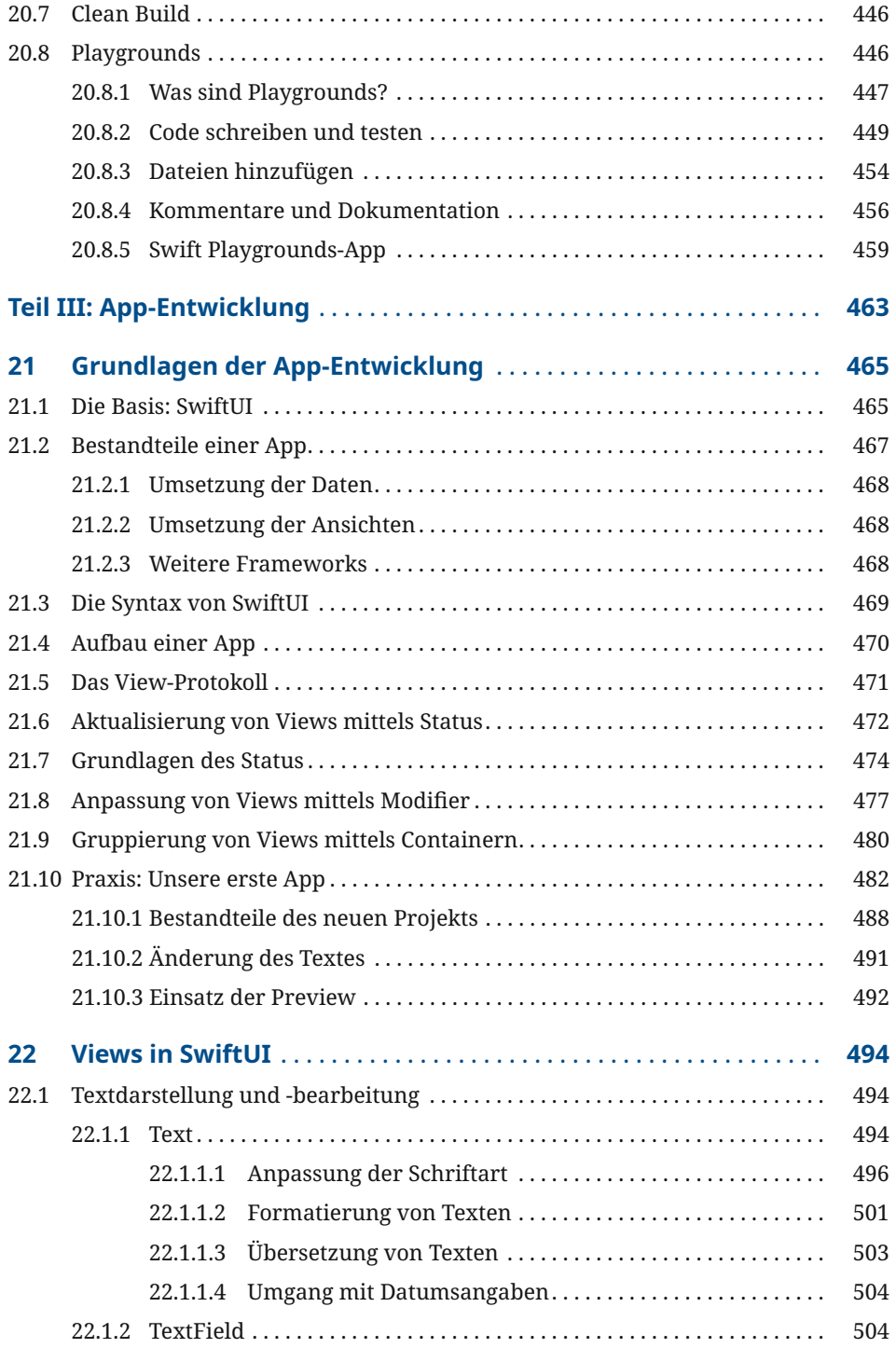

### **XVIII Inhalt**

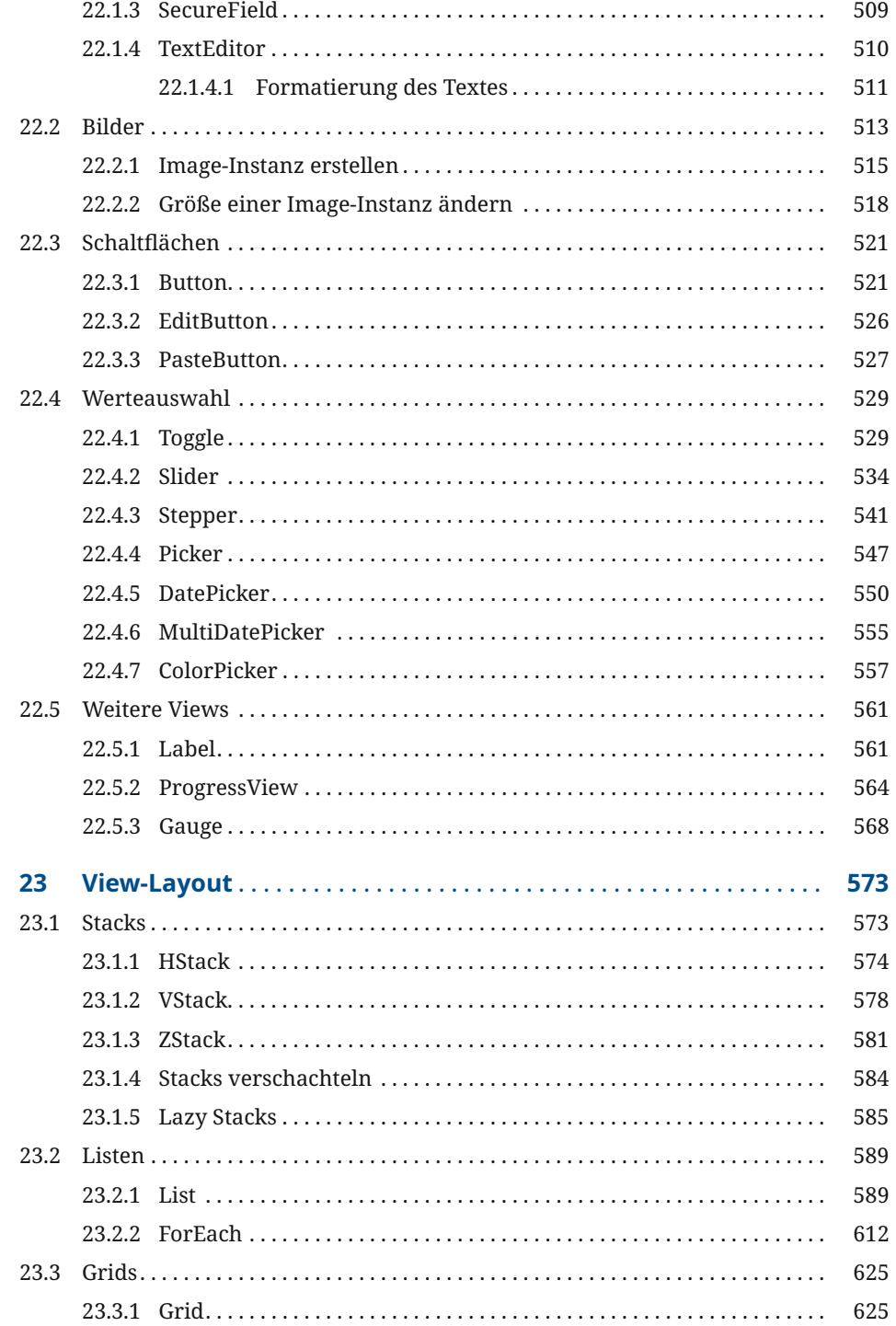

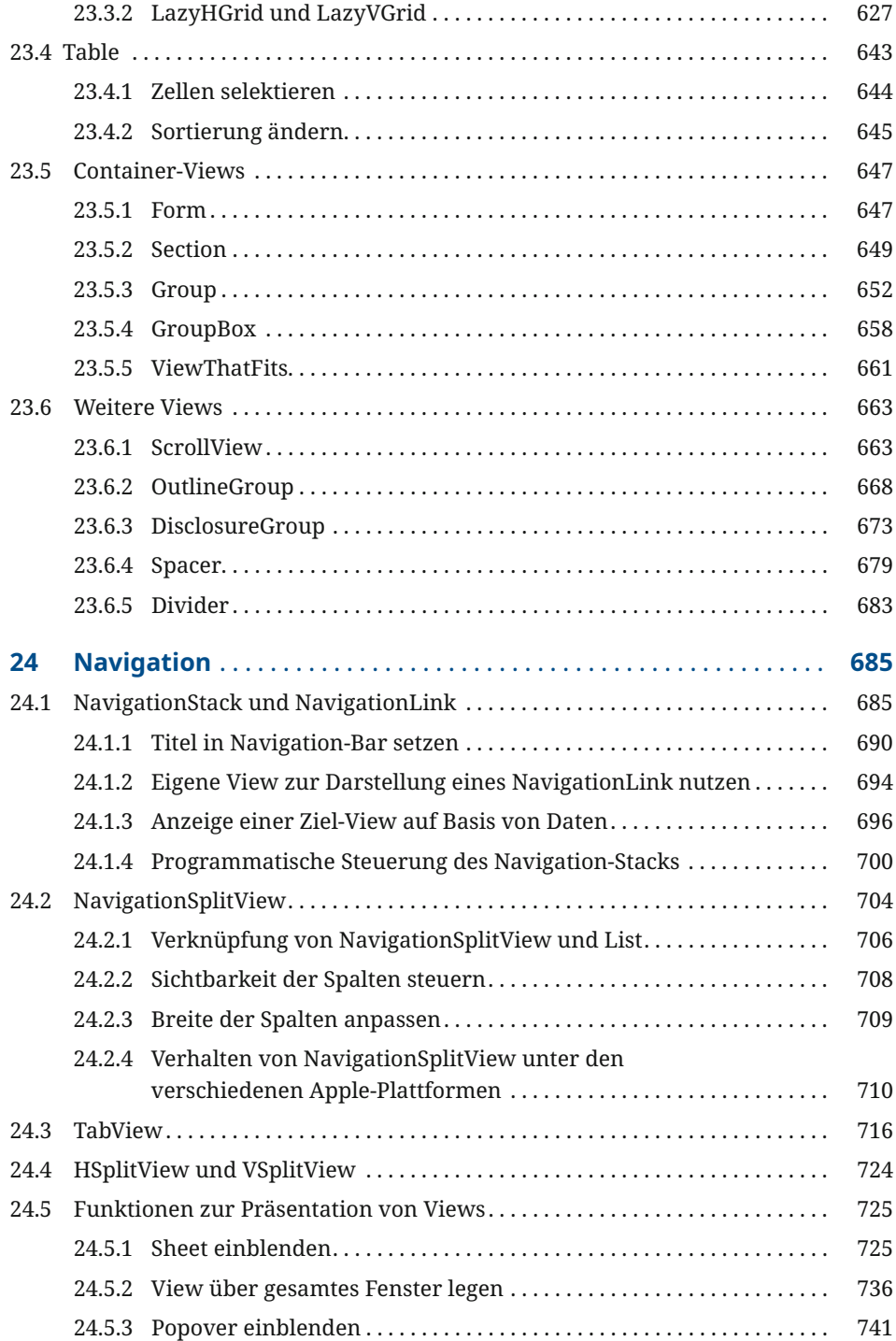

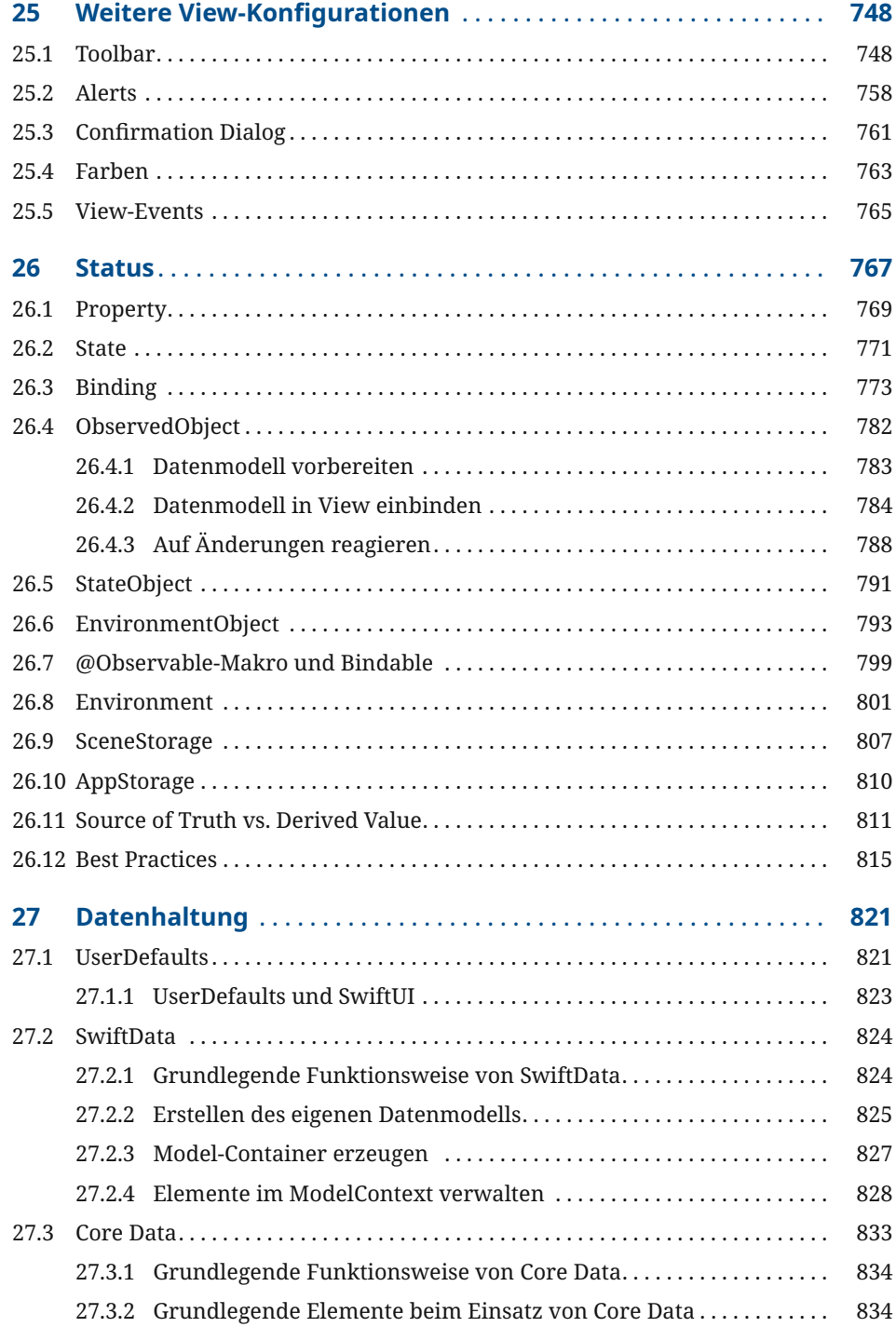

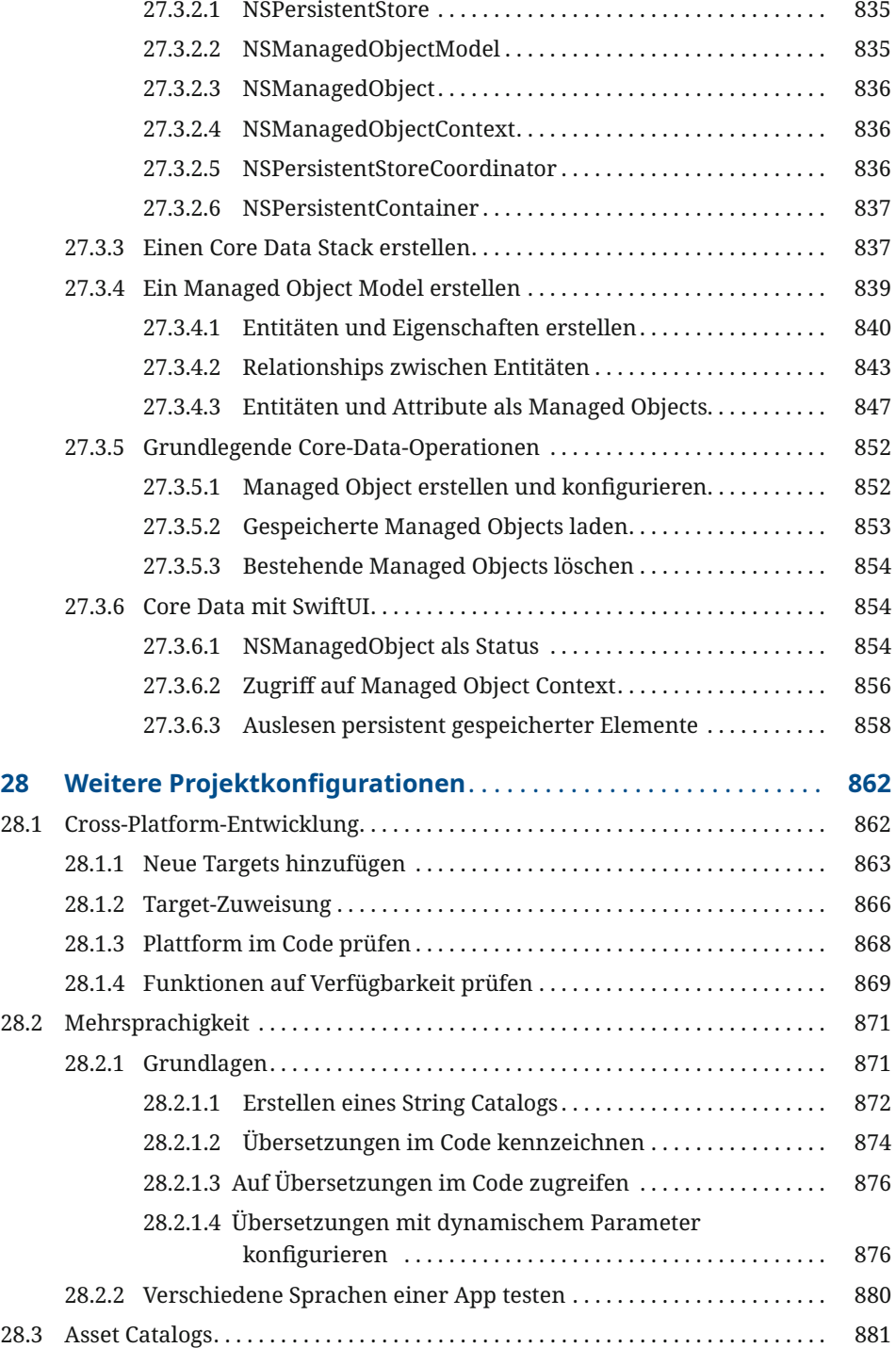

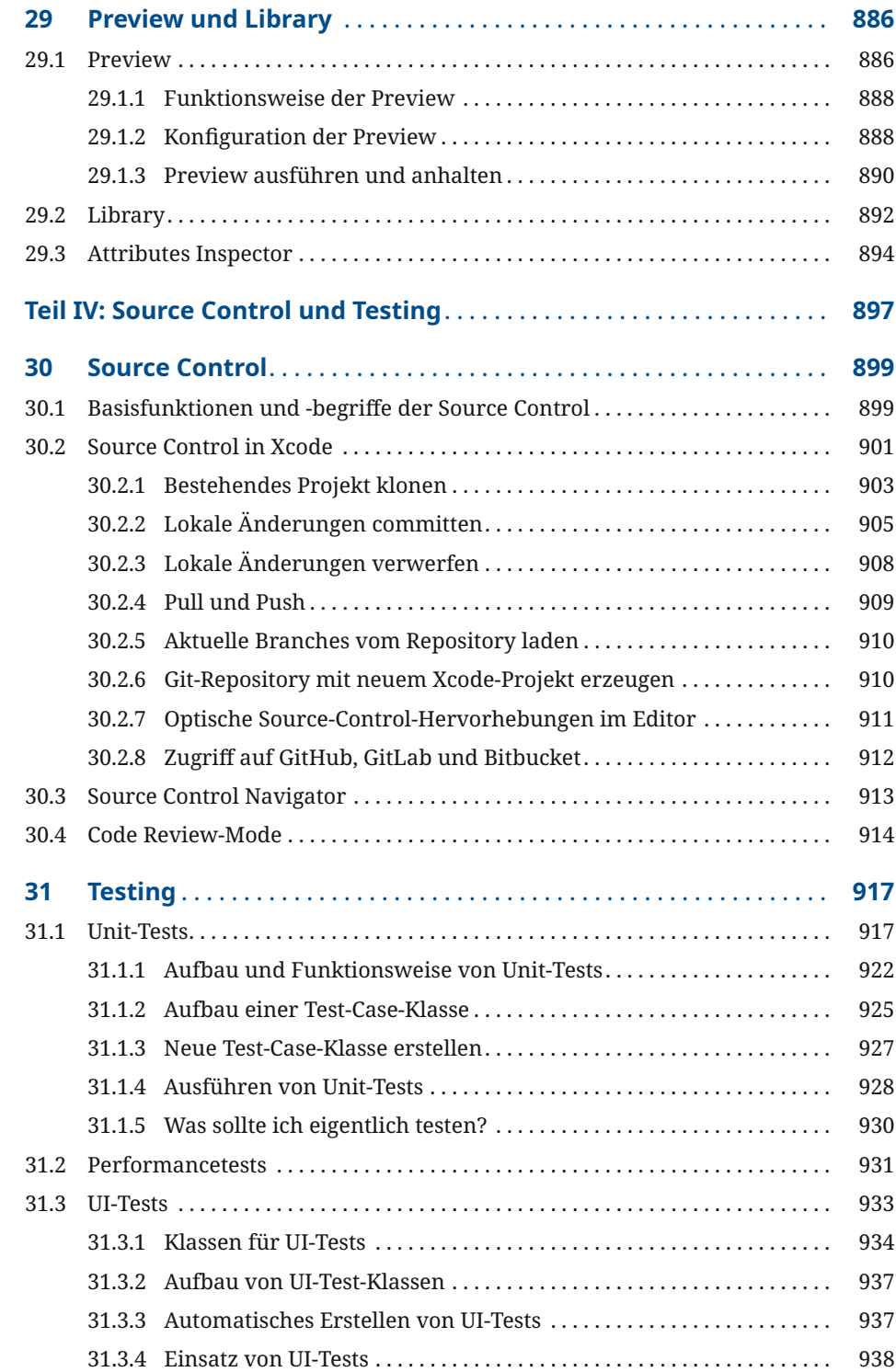

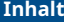

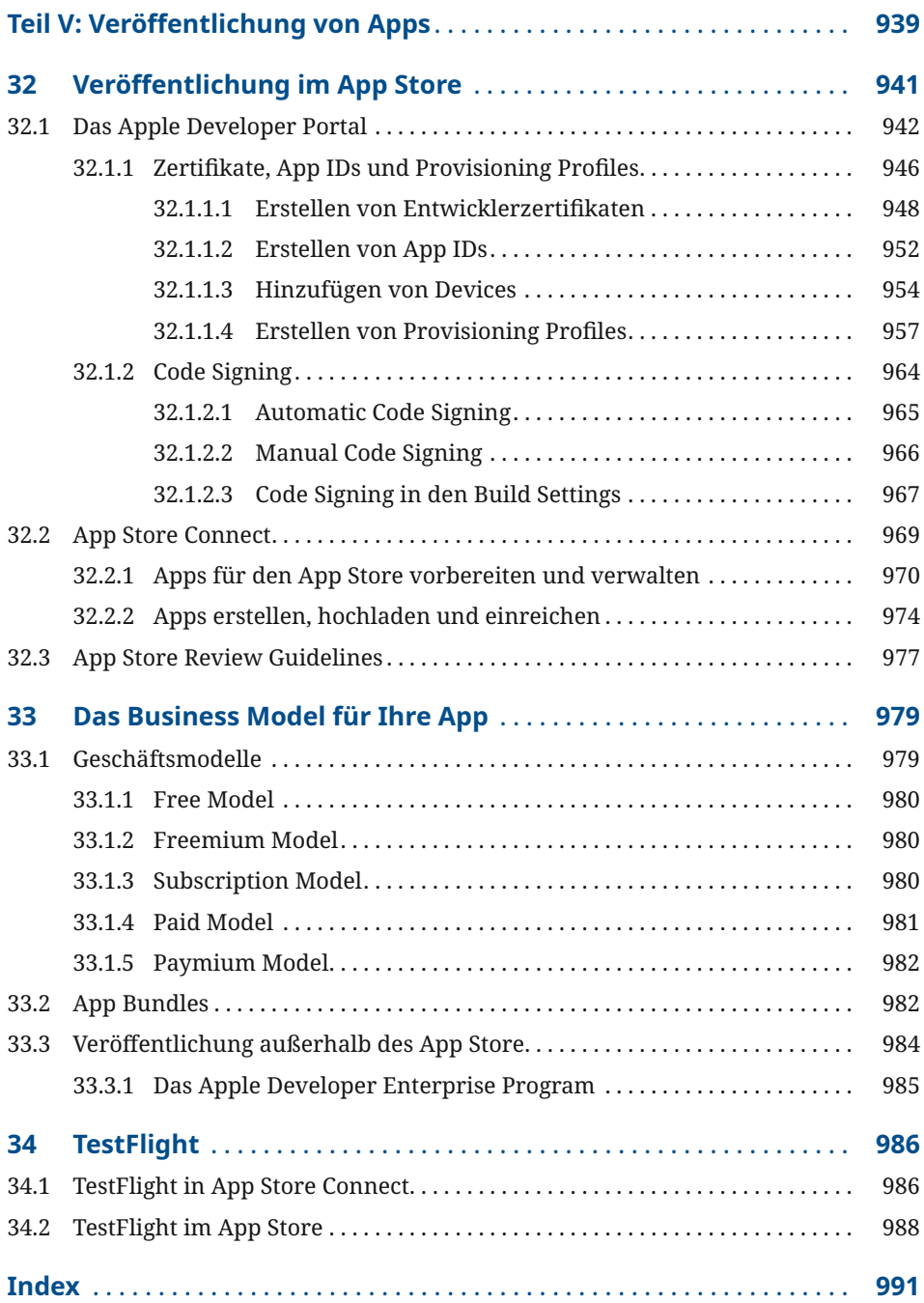

## **Vorwort**

Herzlich Willkommen in der Welt von Swift, Apples hauseigener Programmiersprache zur Entwicklung von Apps für iPhone, iPad, Mac und Co.! Da Sie dieses Buch in Händen halten, mutmaße ich, dass Sie mehr über die Programmierung für Apple--Plattformen erfahren oder Ihre ersten Schritte in dieser faszinierenden Welt bestreiten möchten.

Bevor ich Sie in die Welt der Programmierung entführe, möchte ich dieses Vorwort dazu nutzen, einige grundlegende Worte über den Aufbau und die Inhalte dieses Buches zu verlieren. Das soll Ihnen als erste Übersicht und weiterer Wegweiser dienen, um bestmöglich mit dem Buch arbeiten zu können und schnelle Erfolge bei der Programmierung zu erzielen.

### **Inhalte**

Das Buch basiert auf der im Herbst 2023 erschienenen Version 5.9 von Swift sowie der Version 15 der Entwicklungsumgebung Xcode. Alle Kapitel der vorherigen Auflage wurden entsprechend aktualisiert sowie um neue Inhalte ergänzt. Zu den Highlights dieser Neuerungen zählt unter anderem das SwiftData-Framework für die persistente Speicherung von Daten, die neuen String Catalogs zur Übersetzung von Apps sowie das Observable-Makro als Alternative zum ObservedObject-Property Wrapper.

Generell schlägt diese dritte Auflage des Swift-Handbuchs inhaltlich den gleichen Weg ein wie die vorherige Auflage. Der Fokus liegt klar auf den drei wichtigsten Elementen für die App-Entwicklung für macOS, iOS/iPadOS, watchOS und tvOS:

- Die Programmiersprache Swift
- Die Entwicklungsumgebung Xcode
- Die App-Entwicklung mit SwiftUI

Insbesondere SwiftUI ist in dieser Auflistung hervorzuheben. Seit der erstmaligen Vorstellung im Jahr 2019 hat sich SwiftUI massiv weiterentwickelt und bietet inzwischen eine Vielzahl an Möglichkeiten zur Umsetzung und Gestaltung von Apps.

Dieses Handbuch liefert Ihnen handfestes Wissen zu allen drei genannten Bereichen. So lernen Sie die Programmiersprache Swift und ihre verschiedenen Sprachfeatures kennen. Sie erfahren, wie die Entwicklungsumgebung Xcode aufgebaut ist und welche Funktionen Ihnen bei der täglichen Entwicklerarbeit zur Verfügung stehen. Und Sie erhalten einen Überblick über die Möglichkeiten, die Sie zur Gestaltung von Apps mit SwiftUI nutzen können. Darüber hinaus finden Sie auch Kapitel zur Versionsverwaltung und zum Testing sowie zur Veröffentlichung von Apps im App Store.

Kurzum: Dieses Handbuch soll Ihnen als Grundlage dienen, um einen Überblick über die wichtigsten Bereiche der App-Entwicklung für Apple-Plattformen zu erhalten und Ihnen das nötige Verständnis vermitteln, um das erlangte Wissen in eigenen Projekten zum Einsatz bringen zu können.

### **Aufbau des Buches**

Mir ist es wichtig, dass Sie das Buch als Referenzwerk nutzen können. Entsprechend finden Sie je einen eigenen Teil zur Programmiersprache Swift, zur Entwicklungsumgebung Xcode sowie zur App-Entwicklung mit SwiftUI. Das ermöglicht es Ihnen, sich separat mit diesen drei Bestandteilen auseinanderzusetzen und notwendige Infos zu erhalten, ohne diese Inhalte im Buch zu vermischen.

Ich möchte Sie in die Lage versetzen, eigene Apps entwickeln zu können. Zu diesem Zweck halte ich die Code-Beispiele im Buch bewusst klein und setze nicht auf die Umsetzung ganzer Projekte. Stattdessen sollen Sie das nötige Wissen erlangen, um Ihre eigenen Anwendungen erstellen zu können und zu diesem Zweck alles über die dafür notwendigen Komponenten erfahren.

Ein solches Grundverständnis erlaubt es Ihnen außerdem, sich selbstständig in weitere Bereiche einzuarbeiten und künftige Neuerungen mithilfe der Dokumentation anzuwenden.

### **Beispielprojekte auf Hanser-Plus**

Über Hanser-Plus stehen Ihnen kleine Beispielprojekte zum Download zur Verfügung, die einzelne Aspekte der App-Entwicklung und der Programmierung mit Swift beleuchten. Diese Beispiele sind bewusst überschaubar gehalten, um den Fokus auf grundlegende Funktionsweisen zu richten und Ihnen einen verständlichen Überblick zu verschaffen. Nutzen Sie diese Beispiele gerne, um darauf aufbauend selbst ein wenig im Code zu experimentieren oder um zu überprüfen, wie sich bestimmte Funktionen umsetzen lassen. Um die Beispiele herunterzuladen, geben Sie auf der Webseite

```
https://plus.hanser-fachbuch.de/
```

```
den Code
```

```
plus-12abc-8xyz9
```
ein.

### **Feedback**

In diesem Sinne wünsche ich Ihnen nun viel Freude mit dem Buch und Erfolg beim Programmieren. Sollten Sie Feedback zum Buch haben, können Sie mich gerne via E-Mail an

*contact@thomassillmann.de*

kontaktieren.

Ich bin inzwischen seit über zehn Jahren begeisterter Entwickler für die verschiedenen Apple-Plattformen. Ich finde das Apple-Ökosystem, die Programmiersprache Swift und die Entwicklungsumgebung Xcode faszinierend und arbeite jeden Tag voller Begeisterung damit. Ich hoffe, dass ich mit diesem Buch einen Teil meiner Begeisterung auch auf Sie übertragen kann.

Thomas Sillmann *September 2023*

## **2 Grundlagen der Programmierung**

In diesem Kapitel möchte ich Ihnen eine Einführung in die Grundlagen der Programmierung mit Swift geben. Es gibt Ihnen einen ersten Einblick in die Swift Standard Library, zeigt das Erstellen und Verwenden von Variablen und Konstanten und wie Sie Ihren Quellcode mithilfe von Kommentaren dokumentieren. Wenn Sie dabei sind, Swift zu lernen, empfehle ich Ihnen, die Beispiele dieses Buches in einem Playground auszuprobieren, um so möglichst schnell ein Gefühl für die Sprache zu bekommen und aktiv Code zu schreiben.

### **2.1 Grundlegendes**

Im Folgenden stelle ich Ihnen verschiedene Bestandteile und Funktionen von Swift vor, die die Basis für die Programmierung darstellen.

### **2.1.1 Swift Standard Library**

Die Swift Standard Library enthält ein umfangreiches Set an verschiedensten Klassen und Funktionen (siehe Bild 2.1). Sie ist Teil der Programmiersprache Swift, sodass alles, was Teil der Standard Library ist, auch in jedem Swift-Programm verwendet werden kann.

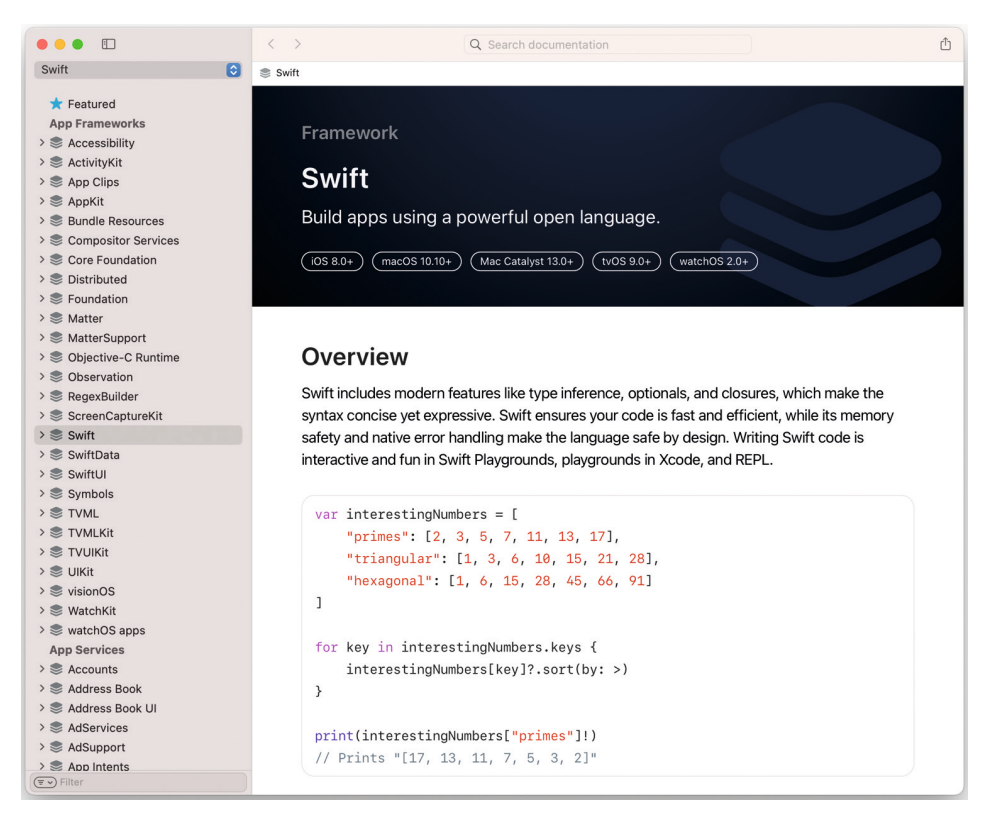

**Bild 2.1** Die Swift Standard Library enthält ein umfangreiches Set an Funktionen, die uns bei der Programmierung mit Swift immer zur Verfügung stehen.

Dabei werden wir vielen sogenannten *Typen* der Swift Standard Library begegnen (was ein Typ genau ist und wie man selbst welche deklariert, folgt im Laufe dieses Kapitels). Dazu gehören beispielsweise die Typen Int, Double, Character, String, Array oder Dictionary. Die folgende Tabelle 2.1 gibt einen kurzen Überblick über einige der wichtigsten und grundlegendsten Typen für die Programmierung mit Swift, an passender Stelle im Buch werden diese auch noch tiefergehend beschrieben.

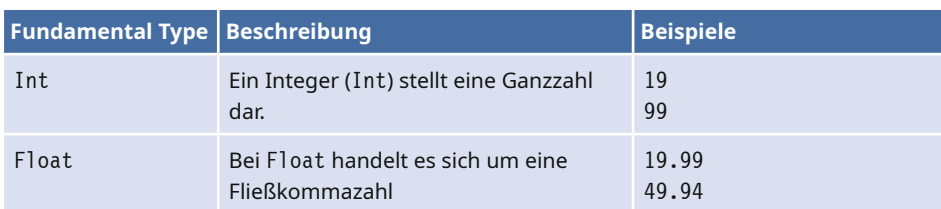

**Tabelle 2.1** Auswahl grundlegender Typen der Swift Standard Library

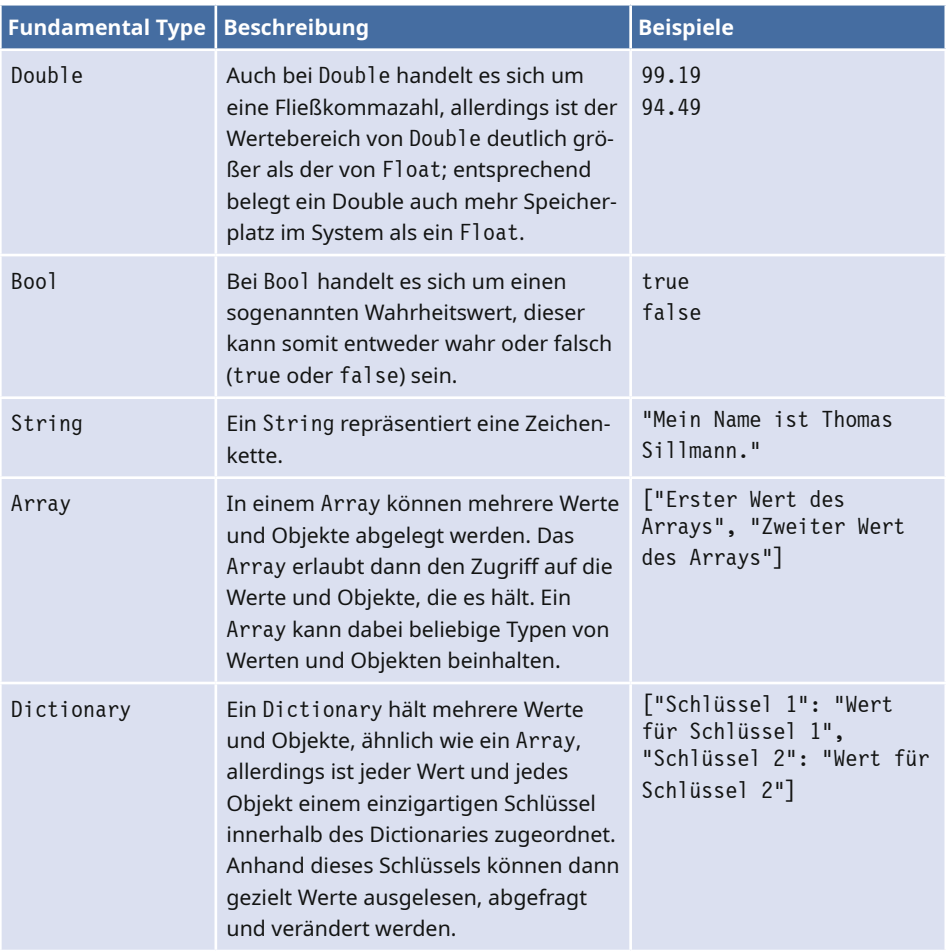

**Tabelle 2.1** Auswahl grundlegender Typen der Swift Standard Library *(Fortsetzung)*

Sie müssen zum jetzigen Zeitpunkt noch nicht mehr über die genannten Typen wissen, weitere Informationen zu ihnen folgen im Laufe dieses Buches an passender Stelle.

### **2.1.2 print**

Im Laufe dieses Buches werden Sie sehr viele Elemente und Funktionen der Swift Standard Library kennenlernen. Eine der von mir am häufigsten verwendeten Befehle nennt sich print(\_:separator:terminator:) und dient dazu, Text in der Konsole auszugeben. Ein Beispiel zeigt Listing 2.1. Wo immer diese Funktion zum Einsatz kommt, werde ich in den zugehörigen Listings auch die jeweilige Ausgabe (oder im

Falle mehrere Befehle auch alle jeweiligen Ausgaben) am Ende als Kommentar mit aufführen.

```
Listing 2.1  Einfache Konsolenausgabe mittels print
print("Das ist eine Konsolenausgabe")
// Das ist eine Konsolenausgabe
```
Darüber hinaus werde ich der Einfachheit halber, wo immer diese Funktion verwendet wird, auf diese im Fließtext mit print verweisen und mir die eigentlich korrekte Bezeichnung aus Platzgründen sparen.

### **2.1.3 Befehle und Semikolons**

Bei der Entwicklung mit Swift schreibt man verschiedene aufeinanderfolgende Befehle, um damit am Ende ein funktionsfähiges Programm umzusetzen. Pro Zeile wird dabei genau ein Befehl geschrieben, beispielsweise um eine Variable zu erstellen oder einen Text auf der Konsole auszugeben. Jeder neue Befehl folgt in einer neuen Zeile (siehe Listing 2.2).

```
Listing 2.2  Schreiben eines Befehls pro Zeile
```

```
print("Das ist ein erster Befehl.")
print("Anschließend folgt ein zweiter.")
print("Und zum Abschluss ...")
print("... noch ein vierter!")
```
In vielen anderen Programmiersprachen muss jeder Befehl mit einem Semikolon (;) abgeschlossen werden. In Swift ist das ebenfalls möglich, aber kein Muss (wie das Listing von eben gezeigt hat). Sie können den Code aus Listing 2.2 also auch so, wie in Listing 2.3 gezeigt, umsetzen und am Ende eines jeden Befehls ein Semikolon setzen.

**Listing 2.3**  Schreiben eines Befehls mit abschließendem optionalen Semikolon

```
print("Das ist ein erster Befehl.");
print("Anschließend folgt ein zweiter.");
print("Und zum Abschluss...");
print("...noch ein vierter!");
```
Ein Semikolon zum Abschluss ist nur dann Pflicht, wenn man *mehrere* Befehle in einer Zeile schreiben möchte (siehe Listing 2.4).

```
Listing 2.4  Schreiben mehrerer Befehle in einer einzigen Zeile
print("Erster Befehl ..."); print("... direkt gefolgt vom zweiten!")
```
Der letzte Befehl in der Zeile muss wiederum nicht zwingend mit einem Semikolon abgeschlossen werden.

![](_page_26_Picture_1.jpeg)

### **Semikolon – ja oder nein?**

Womöglich fragen Sie sich nach diesem Abschnitt, was nun die bessere Lösung ist; Befehle mit einem Semikolon abzuschließen oder nicht? Und sollten in Swift mehrere Befehle in eine einzige Zeile geschrieben werden?

Ob und wie Sie letztlich das Semikolon in Swift auf die gezeigte Art und Weise verwenden, ist zunächst einmal voll und ganz Ihnen überlassen. Ich allerdings orientiere mich bei der Arbeit mit Swift an Apples Vorgehen aus der offiziellen Dokumentation, und dort wird prinzipiell **kein** Semikolon bei der Programmierung mit Swift eingesetzt (auch mehrere Befehle pro Zeile finden sich dort nicht). Wenn Sie also nicht gerade ein extremer Fan von Semikolons sind, dann würde ich Ihnen empfehlen, es genauso zu handhaben und einen Befehl pro Zeile zu schreiben – ohne abschließendes Semikolon.

### **2.1.4 Operatoren**

Operatoren dienen dazu, im Code Befehle (wie beispielsweise Zuweisungen oder Berechnungen) durchzuführen. Da sich Operatoren durch viele Bereiche der Programmiersprache ziehen, möchte ich Ihnen gleich an dieser Stelle eine Übersicht der in Swift verfügbaren Operatoren geben (siehe Tabelle 2.2). An den Stellen im Buch, an denen diese Operatoren konkret zum Einsatz kommen, erhalten Sie weitere Erläuterungen und Ergänzungen dazu.

![](_page_26_Picture_168.jpeg)

### **Tabelle 2.2** Operatoren in Swift

![](_page_27_Picture_231.jpeg)

### **2.2 Variablen und Konstanten**

Mithilfe von Variablen und Konstanten speichern Sie Werte zwischen, die Sie dann auslesen und weiterverarbeiten können. Einer Konstanten kann nur einmalig ein Wert zugewiesen werden, dieser ist anschließend nicht mehr veränderbar. Der Versuch, den Wert einer Konstanten anschließend zu ändern, endet in einem Compiler-Fehler. Im Gegensatz dazu kann der einer Variablen zugewiesene Wert jederzeit geändert werden.

### **2.2.1 Erstellen von Variablen und Konstanten**

Eine Variable wird in Swift mittels des Schlüsselworts var deklariert, eine Konstante mittels let. Nach dem jeweiligen Schlüsselwort folgt der gewünschte Name für die Variable beziehungsweise Konstante. Dieser beginnt in Swift typischerweise mit einem Kleinbuchstaben. Setzt sich der Name aus mehreren verschiedenen Wörtern zusammen, so beginnt man jedes folgende Wort typischerweise mit einem Großbuchstaben.

Listing 2.5 zeigt ein Beispiel dazu. Dort wird eine Variable und eine Konstante deklariert und dieser direkt ein Wert (in diesem Fall ein String) zugewiesen. Die Zuweisung erfolgt mithilfe des Zuweisungsoperators =.

```
Listing 2.5  Erstellen von Variablen und Konstanten
var aVariable = "Eine Variable"
let aConstant = "Eine Konstante"
```
Um nach der Deklaration auf die Werte von Variablen und Konstanten zuzugreifen, nutzt man einfach den vergebenen Variablen- beziehungsweise Konstantennamen. So wird in Listing 2.6 auf die zuvor erstellte Variable aVariable zugegriffen und ihr ein neuer Wert zugewiesen.

```
Listing 2.6  Zugriff auf eine erstellte Variable
aVariable = "Ein neuer String"
```
Die Zuweisung eines Werts zu einer Variablen würde bei der zuvor deklarierten Konstanten aConstant nicht funktionieren, da Konstanten wie beschrieben nur einmalig ein Wert zugewiesen werden kann und dieser anschließend unveränderlich ist. Ein Versuch, den Wert einer Konstanten im Nachhinein zu ändern, führt immer zu einem Compiler-Fehler (siehe Listing 2.7).

```
Listing 2.7  Fehler beim Versuch des Änderns einer Konstanten
```

```
aConstant = "Eine neue Konstante"
// Compiler-Fehler: aConstant kann nicht verändert werden.
```
![](_page_29_Picture_1.jpeg)

### **Wann Variable, wann Konstante?**

Möglicherweise denken Sie nach dem Lesen dieses Abschnitts, dass es sinnvoll ist, sicherheitshalber lieber immer eine Variable statt eine Konstante zu erstellen, da Sie diese im Zweifelsfall noch verändern können. Das sollten Sie aber per se keinesfalls tun.

Denn diese Medaille hat noch eine zweite Seite: Sobald Sie beispielsweise einen neuen Wert erstellen, der innerhalb Ihres Programms unveränderlich sein soll (beispielsweise, weil er eine grundlegende und essenzielle Information enthält), dann können Sie genau dieses gewünschte Verhalten damit sicherstellen, diesen Wert mittels let als Konstante zu deklarieren. Wenn Sie dann fälschlicherweise an einer Stelle in Ihrem Projekt nun doch versuchen, genau diesen Wert zu ändern, dann macht Sie der Compiler direkt auf dieses Problem aufmerksam. Und genau für solche Zwecke – für Werte, die einmal gesetzt und anschließend nicht mehr verändert werden sollen – sind Konstanten da.

Das geht sogar so weit, dass in Swift generell der Grundsatz gilt: Wenn ein Wert nicht geändert werden muss oder soll, dann deklariere ihn als Konstante! Erstellen Sie daher im Zweifelsfall lieber eine unveränderliche Konstante als eine Variable. Sollte sich das später doch als möglicher Fehler herausstellen, ist es immer noch ein Leichtes, die Deklaration von einer Konstanten hin zu einer Variablen zu verändern.

### **2.2.2 Variablen und Konstanten in der Konsole ausgeben**

Um den Wert von Variablen und Konstanten auf der Konsole auszugeben (beispielsweise bei der Suche nach Fehlern im Code) steht in Swift die Funktion print zur Verfügung. Typischerweise wird print ein String übergeben, der anschließend in der Konsole ausgegeben wird (siehe dazu auch den vorherigen Abschnitt 2.1.2, "print"). Sie können innerhalb dieses Strings aber auch eine Variable oder Konstante als eine Art Platzhalter übergeben, deren Wert dann in den String der print-Funktion eingefügt und ausgegeben wird. Um eine Variable oder Konstante auf die genannte Art und Weise in einen String einzubinden, müssen Sie sie innerhalb des Strings besonders kennzeichnen. Dazu nutzen Sie den folgenden Code:

\(<VARIABLE ODER KONSTANTE>)

In Listing 2.8 sehen Sie einmal ein Beispiel dazu, wie die Werte von Variablen und Konstanten mittels print ausgegeben werden können. Dazu werden die im vorherigen Abschnitt erstellte Variable aVariable und die Konstante aConstant verwendet.

```
Listing 2.8  Ausgabe der Werte von Variablen und Konstanten mittels print
```
print("aVariable hat folgenden Wert: \(aVariable)") print("aConstant hat folgenden Wert: \(aConstant)") // aVariable hat folgenden Wert: Ein neuer String // aConstant hat folgenden Wert: Eine neue Konstante

Das gezeigte Vorgehen wird auch als *String Interpolation* bezeichnet; mehr dazu erfahren Sie in Kapitel 4, "Typen in Swift".

### **2.2.3 Type Annotation und Type Inference**

Variablen und Konstanten in Swift sind immer einem ganz bestimmten Typ zugeordnet. Eine Variable ist beispielsweise also entweder eine Zahl *oder* ein String. Handelt es sich bei ihr um eine Zahl, dann können ihr auch nur Zahlen und keine Strings zugewiesen werden, umgekehrt gilt genau das Gleiche. Dieses Verhalten wird als *Typsicherheit* bezeichnet, da man sich darauf verlassen kann, dass eine Variable oder Konstante immer nur einen Wert passend zu ihrem Typ besitzt.

Wenn Sie eine neue Variable oder Konstante erstellen, können Sie direkt angeben, von welchem Typ diese Variable beziehungsweise Konstante ist. Dazu fügen Sie nach dem Namen der Variablen oder Konstanten einen Doppelpunkt, gefolgt vom gewünschten Typ, ein. In Listing 2.9 sehen Sie ein Beispiel dazu.

```
Listing 2.9  Typzuweisung beim Erstellen von Variablen und Konstanten
var aString: String
let anInteger: Int
```
Hier wird festgelegt, dass die Variable aString vom Typ String ist und die Konstante anIntenger vom Typ Int (sowohl bei String als auch bei Int handelt es sich um automatisch bei der Programmierung mit Swift zur Verfügung stehende Typen aus der Swift Standard Library). Möchte man diesen beiden nun einen Wert zuweisen, so ist darauf zu achten, dass aString nur eine Zeichenkette entgegennehmen kann, während man anInteger nur eine Ganzzahl zuweisen kann (siehe Listing 2.10). Der Versuch, ihnen einen Wert eines anderen Typs zuzuweisen, hätte einen Compiler-Fehler zur Folge.

```
Listing 2.10  Wertzuweisung passend zu den Typen von Variablen und Konstanten
aString = "Ein mittels Type Annotation erstellter String"
anInteger = 19
```
Das gezeigte Vorgehen der direkten Typzuweisung beim Erstellen einer Variablen oder Konstanten wird als *Type Annotation* bezeichnet. Sollte diese nicht angewendet werden und – wie in den vorherigen Listings dieses Abschnitts zu sehen war – einer neuen Variablen oder Konstanten stattdessen direkt ein Wert zugewiesen werden, dann tritt die sogenannte *Type Inference* in Kraft. Fehlt nämlich eine konkrete Typzuweisung mittels Type Annotation, dann ermittelt Swift selbst, welchen Typ die Variable oder Konstante besitzen soll, sobald ihr ein Wert zugewiesen wird. Betrachten wir dazu einmal in Listing 2.11 die Erstellung einer neuen Konstanten und Variablen mittels Type Inference.

```
Listing 2.11  Erstellen neuer Variablen mittels Type Inference
```

```
let myName = "Thomas Sillmann"
var myAge = 28
// myName ist vom Typ String
// myAge ist vom Typ Int
```
Auch wenn es im Listing selbst nicht explizit angegeben ist, legt Swift automatisch sowohl für die Konstante myName als auch für die Variable myAge einen Typ fest, ausgehend von dem zugewiesenen Wert. So entspricht myName nun dem Typ String und myAge dem Typ Int.

Wann sollten Sie nun welches der beiden Verfahren einsetzen? Wann ist die explizite Typzuweisung mittels Type Annotation notwendig und in welchen Fällen kann man Swift den Typ selbst mittels Type Inference ermitteln lassen?

Generell ist der Einsatz von Type Annotation in zwei Situation zwingend notwendig:

- Wenn Sie einer neuen Variablen oder Konstanten bei deren Deklaration noch keinen Wert zuweisen, müssen Sie in jedem Fall den gewünschten Typ für die Variable oder Konstante angeben (so wie in Listing 2.9); andernfalls kommt es zu einem Compiler-Fehler.
- Wenn der mittels Type Inference von Swift ermittelte Typ bei der Erstellung einer Variablen oder Konstanten nicht dem gewünschten Typ entspricht, muss ebenfalls explizit der korrekte Typ mittels Type Annotation angegeben werden.

Den zweiten Punkt möchte ich zum besseren Verständnis noch einmal anhand eines Beispiels erläutern. Dazu wird in Listing 2.12 eine neue Variable namens aDouble erstellt und ihr der Zahlenwert 99 zugewiesen. Wie der Name der Variablen andeutet, soll diese im Code als Double (also als Fließkommazahl) verwendet werden können.

```
Listing 2.12  Erstellen einer neuen Variablen mit dem gewünschten Typ Double
Var aDouble = 99
// aDouble entspricht dem Typ Int
```
Zwar ist der gezeigte Code korrekt, allerdings handelt es sich bei aDouble nun nicht um eine Variable vom gewünschten Typ Double, sondern um eine vom Typ Int. Denn Swift vermutet hinter der zugewiesenen Ganzzahl 99 nun einmal keine Fließkommazahl, auch wenn 99 natürlich nichtsdestoweniger ein valider Wert für eine Fließkommazahl wäre. Der Versuch, aDouble nun im Nachhinein einen Wert wie 19.99 zuzuweisen, würde ebenfalls in einem Compiler-Fehler enden. Daher ist es in so einem Fall zwingend notwendig, den gewünschten Typ ebenfalls explizit mittels Type Annotation anzugeben, wie in Listing 2.13 zu sehen.

**Listing 2.13**  Erstellen einer neuen Double-Variablen mittels Type Annotation var aDouble: Double = 99

Damit ist trotz der Zuweisung einer Ganzzahl die Variable aDouble vom Typ Double und sie kann somit auch mit Fließkommazahlen umgehen.

### **2.2.4 Gleichzeitiges Erstellen und Deklarieren mehrerer Variablen und Konstanten**

Sie haben in Swift die Möglichkeit, mehrere Variablen und Konstanten direkt in einem Befehl zu erstellen und ihnen dabei optional bereits Werte zuzuweisen. Dazu beginnen Sie den entsprechenden Befehl entweder mit dem Schlüsselwort var (für zu erstellende Variablen) oder let (für zu erstellende Konstanten) und benennen dann kommasepariert alle neu zu erstellenden Variablen beziehungsweise Konstanten. Dabei können Sie entweder allen oder einzelnen Elementen direkt nach dem Namen auf die bekannte Art und Weise einen Wert zuweisen oder einen festen Typ mittels Type Annotation definieren. In Listing 2.14 sehen Sie einige Beispiele dazu, wie dieses Prinzip praktisch angewendet werden kann.

```
Listing 2.14  Gleichzeitiges Erstellen und Deklarieren mehrerer Variablen 
und Konstanten
var firstValue: Int, secondValue: Double, thirdValue: String
var firstString, secondString, thirdString: String
let firstInt = 19, secondInt = 99
let numericValue = 19, numericString = "99"
```
Besonders interessant ist dabei auch die zweite Zeile var firstString, secondString, thirdString: String, in der nur eine einzige Type Annotation ganz am Ende erfolgt. Dadurch wird allen in diesem Befehl neu erstellten Variablen der am Ende explizit definierte Typ String zugewiesen, womit man sich die wiederholende Schreibarbeit spart, möchte man mehrere neue Variablen oder Konstanten von ein und demselben Typ auf einmal definieren.

### **2.2.5 Namensrichtlinien**

Bei der Benennung von Variablen und Konstanten in Swift haben Sie – gerade im Vergleich mit anderen Programmiersprachen – sehr viele Freiheiten. So können beispielsweise Sonderzeichen wie Pi π oder sogar Emojis für Variablen- und Konstantennamen verwendet werden (siehe Listing 2.15).

**Listing 2.15**  Verwendung von Sonderzeichen und Emojis als Variablenund Konstantennamen  $let \space \pi = 3.14159$  $let \circledcirc = "Frog"$ 

Dennoch sind einige Dinge nicht erlaubt und führen direkt zu einem Compiler-Fehler. Beispielsweise müssen Sie auf jegliche Leerzeichen in einem Variablen- oder Konstantennamen verzichten, ebenso wie auf mathematische Operatoren oder Pfeile. Auch dürfen Variablen- oder Konstantennamen nicht mit einer Ziffer beginnen, ansonsten sind Ziffern im Namen aber erlaubt.

### **Im Zweifel lieber drauf verzichten**

So schön die genannten Möglichkeiten und Freiheiten bei der Benennung von Variablen und Konstanten auch sind, sollte man sich dennoch überlegen, ob und wann sie tatsächlich angebracht sind. Gerade Sonderzeichen und Emojis sind womöglich eher ungeeignet für den eigenen Code, auch wenn diese Möglichkeit – wie wir gesehen haben – in Swift ja durchaus zur Verfügung steht. Wenn es keinen konkreten oder sinnvollen Grund für die Verwendung dieser Sonderzeichen gibt, sollten Sie im Zweifelsfall lieber darauf verzichten und stattdessen mit den bekannten alphanumerischen Zeichen bei der Benennung von Variablen und Konstanten arbeiten.

### **2.3 Kommentare**

Kommentare sind in der Programmierung ein beliebtes und zugleich sehr wichtiges Mittel zur Dokumentation des eigenen Quellcodes. Kommentare werden vom Compiler ignoriert und nicht ausgeführt, was bedeutet, dass alles, was Sie innerhalb von Kommentaren schreiben, keinen Einfluss auf die Funktionalität Ihrer Anwendung hat. Typischerweise geben Sie mit Kommentaren Aufschluss über die Funktionsweise bestimmter Befehle oder die Aufgabe von deklarierten Variablen und Konstanten.

In Swift gibt es zwei Arten von Kommentaren: solche, die genau für eine Zeile gelten und solche, die sich über beliebig viele Zeilen erstrecken.

Ein einfacher einzeiliger Kommentar wird mit zwei Slashs // eingeleitet, direkt im Anschluss beginnt der Kommentar. Alles, was also hinter den beiden Slashs steht, wird vom Compiler ignoriert und dient einzig und allein dazu, den Quellcode zu dokumentieren. In Listing 2.16 sehen Sie ein einfaches Beispiel dazu.

```
Listing 2.16  Ein einzeiliger Kommentar
// Ein Kommentar
```
Solch ein Kommentar kann sowohl am Anfang als auch am Ende einer Zeile stehen (am Ende bedeutet dabei nach dem letzten Befehl innerhalb dieser Zeile). Auch dazu sehen Sie ein kleines Beispiel in Listing 2.17.

```
Listing 2.17  Ein einzeiliger Kommentar nach einem Befehl
print("Hier wird noch Code ausgeführt ...") // ... dann folgt ein Kommentar!
```
Manchmal benötigt aber ein sinnvoller Kommentar mehr Platz als nur eine einzige Zeile, und hier kommen die mehrzeiligen Kommentare ins Spiel. Diese beginnen mit einem /\* und enden mit einem \*/. Alles, was sich dazwischen – auch über mehrere Zeilen hinweg – befindet, gehört zum Kommentar (siehe Listing 2.18).

```
Listing 2.18  Ein mehrzeiliger Kommentar
/* Der Kommentar beginnt in der ersten Zeile ...
  ... erstreckt sich über die zweite ...
  ... und endet schließlich in der dritten! */
```
Dabei können mehrzeilige Kommentare in Swift sogar verschachtelt werden. Ein mehrzeiliger Kommentar kann also einen weiteren mehrzeiligen Kommentar enthalten. Wie so etwas aussehen kann, zeigt Listing 2.19.

```
Listing 2.19  Verschachtelte Kommentare
/* Hier beginnt der erste Kommentar ...
/* \dots und hier der zweite \dots ... der in dieser Zeile bereits wieder endet ... */
  ... sowie auch abschließend der erste Kommentar. */
```
## **21 Grundlagen der App-Entwicklung**

Sie haben inzwischen bereits zwei essenzielle Elemente zur App-Entwicklung für Apple--Plattformen kennengelernt: die Programmiersprache Swift und die Entwicklungsumgebung Xcode. In diesem Teil des Buches erfahren Sie nun alles über die übrigen Elemente, die zur Programmierung einer eigenen Anwendung unabdingbar sind.

### **21.1 Die Basis: SwiftUI**

SwiftUI ist ein Framework zur Erstellung von Nutzeroberflächen für macOS, iOS, iPadOS, watchOS und tvOS, sprich für alle Plattformen von Apple (siehe Bild 21.1). Es bringt von Haus aus verschiedene Elemente wie Textfelder, Buttons und Schalter mit, die Sie so in Ihre eigenen Apps einbinden können.

Der große Vorteil von SwiftUI ist, dass es – wie eben geschrieben – auf allen Apple-Plattformen zur Verfügung steht. Das macht es deutlich leichter, möchte man Programme für mehr als nur ein Betriebssystem von Apple entwickeln. SwiftUI funktioniert auf allen Plattformen gleich, was bedeutet, dass man die Funktionsweise des Frameworks nur einmalig verinnerlichen muss, um es anschließend überall einsetzen zu können. Apple selbst stellte in diesem Zusammenhang die folgende Aussage zu SwiftUI auf:

*Learn once, apply anywhere.*

SwiftUI stellt somit das ideale Framework dar, um in die Entwicklung von Apps für iOS und Co. einzusteigen. Hat man das grundlegende Prinzip einmal verinnerlicht, lässt es sich auf alle Bereiche des Apple-Kosmos übertragen.

SwiftUI ist aber nicht nur für das Aussehen einer Anwendung verantwortlich. Es kümmert sich auch um den kompletten Lebenszyklus eines Programms. Mehr dazu erfahren Sie in Abschnitt 21.4, "Aufbau einer App".

![](_page_36_Picture_1.jpeg)

**Bild 21.1** SwiftUI ist Apples neues Framework zur Gestaltung von Nutzeroberflächen für Apps.

![](_page_36_Picture_3.jpeg)

### **Was ist mit AppKit, UIKit und WatchKit?**

Vor SwiftUI nutzte Apple andere Frameworks als Basis für Nutzeroberflächen. Tatsächlich stehen sie auch heute noch zur Verfügung und können so für die Entwicklung von Apps genutzt werden. Es handelt sich bei diesen Frameworks um AppKit (für macOS), UIKit (für iOS, iPadOS und tvOS) sowie WatchKit (für watchOS).

Diese Aufstellung zeigt zugleich aber den größten Nachteil dieser Frameworks auf. Abhängig davon, für welche Plattform man entwickeln möchte, musste man ein anderes dieser Frameworks verwenden. Das ist nicht zuletzt mit einigem Aufwand verbunden. Entwickelte man beispielsweise Apps fürs iPhone und wollte im nächsten Schritt auch für den Mac entwickeln, musste man sich zunächst mit der Funktionsweise von AppKit auseinandersetzen. Jedes der Frameworks besitzt andere Klassen und View-Hierarchien, die es Entwicklern nicht erlaubten, schnell eine Anwendung für eine andere Plattform zu kreieren.

SwiftUI löst dieses Problem. Zwar gibt es auch in SwiftUI einige Unterschiede in Bezug auf die verschiedenen Apple-Plattformen (wie wir noch sehen werden). Doch die Basis und das Grundgerüst sind identisch.

Sowohl AppKit, UIKit, WatchKit als auch SwiftUI in diesem Buch abzudecken, hätte bei weitem den verfügbaren Rahmen gesprengt. Aus diesem Grund konzentriere ich mich mit SwiftUI auf das Framework, das heute maßgeblich für die Entwicklung von Apps für Apple-Plattformen ist und darüber hinaus eine Vielzahl an Vorteilen gegenüber AppKit, UIKit und WatchKit zu bieten hat.

### **21.2 Bestandteile einer App**

Jede Anwendung setzt sich in der Regel aus zwei essenziellen Bestandteilen zusammen: **Daten** und **Ansichten**.

Die **Daten** regeln das Verhalten und die Funktionsweise einer App. Sie sind die Logik, die dafür sorgt, dass eine Anwendung so arbeitet, wie sie soll (oder im Fehlerfall eben nicht ☺).

Die **Ansichten** stellen das Nutzer-Interface dar, das der Anwender zu sehen bekommt. Er verwendet es, um mit Ihrer App zu interagieren und Aktionen auszulösen.

### **Model und Views**

Für die beiden beschriebenen Elemente der Daten und Ansichten verwendet man in der Programmierung typischerweise auch deren englischsprachige Begriffe. Die Daten einer App bezeichnet man so als *Model*, die Ansichten als *Views*. Wenn ich im Folgenden also beispielsweise einmal vom *Model* schreibe, dann beziehe ich mich auf die Daten und die Logik einer Anwendung.

Diese Daten und Ansichten stehen im Einklang miteinander. So können Daten unter anderem bestimmen, welche Informationen der Nutzer in den Ansichten zu sehen bekommt. Gleichzeitig führen Aktionen, die der Anwender über die Ansichten auslöst, möglicherweise zur Manipulation der Daten.

Bei der Programmierung einer App trennen Sie typischerweise Daten und Ansichten voneinander. Trennung bedeutet in diesem Kontext, dass Sie Code, der sich um die Logik und Funktionalität Ihrer Anwendung kümmert, nicht in Ansichten unterbrin

gen. Umgekehrt gilt das Gleiche: Die Code-Dateien für Ihre Ansichten sollten nicht das grundlegende Verhalten Ihrer App beeinflussen.

In der Praxis kommen in Ihrem App-Projekt demnach wenigstens zwei Arten von Code-Dateien zum Einsatz: solche, die Ihre Daten und die Programmlogik enthalten, und solche, die sich um das Aussehen der Anwendung kümmern.

### **21.2.1 Umsetzung der Daten**

Um die Daten und die Logik einer App umzusetzen, nutzen Sie im einfachsten Fall Swift-Dateien, in denen Sie die benötigten Typen und Methoden definieren. Zusätzlich stellt Apple Ihnen aber auch ergänzende Frameworks und Funktionen zur Verfügung, die Sie bei der Umsetzung der App-Logik und Datenhaltung unterstützen. Dazu gehören unter anderem:

- UserDefaults
- SwiftData
- Core Data

Mehr zu diesen Elementen erfahren Sie in Kapitel 27, "Datenhaltung".

### **21.2.2 Umsetzung der Ansichten**

Um die Ansichten für Ihre App zu kreieren, nutzen Sie typischerweise Apples SwiftUI--Framework. Es stellt Ihnen entsprechende Funktionen zur Verfügung, um das Aussehen und den Aufbau Ihrer Anwendung festzulegen.

Die Ansichten erstellt man – genauso wie die Daten – mithilfe von Code. Auch zur Umsetzung von Views auf Basis von SwiftUI können Sie simple Swift-Dateien verwenden.

Im Zusammenspiel mit SwiftUI und dem Erstellen der Nutzeroberflächen bietet die Entwicklungsumgebung Xcode noch zusätzliche Funktionen. So können Sie sich direkt im Editor eine Vorschau Ihrer Ansichten anzeigen lassen und diese sogar darüber bearbeiten und anpassen. Mehr zu diesen Möglichkeiten erfahren Sie in Kapitel 29, "Preview und Library".

### **21.2.3 Weitere Frameworks**

Apple bietet eine Vielzahl verschiedener Frameworks an, die sich aus Xcode heraus nutzen lassen. Sie decken jeweils spezifische Funktionen ab. So können Sie mithilfe von ARKit Unterstützung für Augmented Reality in Ihren Apps ergänzen oder mittels MapKit das Kartenmaterial von Apple nutzen.

Abhängig davon, welche Funktionen Sie so in Ihren Apps benötigen, finden Sie womöglich bereits passende Lösungen von Apple in Form zusätzlicher Frameworks. Diese können Sie in Ihren Projekten importieren und anschließend direkt darauf zugreifen.

### **21.3 Die Syntax von SwiftUI**

SwiftUI verfügt über eine sogenannte *deklarative Syntax*. Mit deren Hilfe beschreiben Sie den Aufbau Ihrer Ansichten und nutzen dazu eine Art Baumstruktur.

Ein Beispiel zur Erläuterung dieser Syntax finden Sie in Listing 21.1. Es zeigt eine SwiftUI-View, die zunächst auf einem Element namens VStack basiert. VStack ist ein Typ des SwiftUI-Frameworks und dient dazu, Views untereinander anzuordnen. Welche Views das sind, legen Sie mithilfe eines Closures fest. Darin führen Sie nacheinander die gewünschten Views auf. In dem gezeigten Beispiel sind das Elemente der Typen Text, Divider und HStack.

HStack dient – genau wie VStack – der Gruppierung von Views, nur ordnet ein HStack diese horizontal nebeneinander an. Die zu gruppierenden Views definiert man erneut mithilfe eines Closures. Der HStack enthält in diesem Fall ein Element vom Typ Image und eines vom Typ Text.

In seiner Gesamtheit zeigt diese View also drei Elemente untereinander an, wobei das letzte Element aus zwei Views besteht, die nebeneinander dargestellt werden (siehe Bild 21.2).

### **Listing 21.1**  Beispiel zur deklarativen Syntax von SwiftUI

```
VStack {
     Text("Ein Text")
     Divider()
     HStack {
         Image("MyImage")
         Text("Ein anderer Text")
     }
}
```
![](_page_39_Picture_9.jpeg)

**Bild 21.2** Die deklarative Syntax legt den Aufbau von SwiftUI-Views exakt fest.

Mithilfe dieser deklarativen Syntax legt man so den genauen Aufbau von Ansichten fest. Sie müssen dieses Konzept zu diesem Zeitpunkt noch nicht vollständig verinnerlichen und ebenso wenig die genaue Funktionsweise von Stacks verstehen, darauf gehe ich später noch im Detail ein. Sie sollen nur schon einmal grundsätzlich wissen, welche Art von Syntax bei der Arbeit mit SwiftUI zum Einsatz kommt und welchen Zweck sie erfüllt.

### **21.4 Aufbau einer App**

Entwickelt man Apps mithilfe von SwiftUI, setzen sie sich aus insgesamt drei Bestandteilen zusammen:

- App
- Scenes
- **Views**

Die **Views** kennen wir in diesem Zusammenhang bereits grundlegend. Sie sind unsere Ansichten, die einzelne Teile unseres User Interface widerspiegeln.

Eine **Scene** beschreibt in SwiftUI ein Anwendungsfenster. Apps unter iOS besitzen genau ein solches Fenster, unter iPadOS hingegen können Apps auch den parallelen Einsatz mehrerer Fenster unterstützen. Auf dem Mac ist es sogar gang und gäbe, mehrere Fenster zu verwenden.

Genau ein solches Fenster entspricht in SwiftUI einer Scene. Hat der Nutzer also parallel zwei Fenster einer Anwendung geöffnet, so sind zwei Scenes aktiv. Die Scene selbst setzt sich aus ein oder mehreren Views zusammen. Diese Zusammenstellung aus Views bestimmt also, welche Inhalte ein Programmfenster anzeigt.

Bleibt zu guter Letzt noch die **App**. Aus Sicht einer Anwendung ist das jener Teil, der den Startpunkt der Anwendung im Code markiert. Über diesen Startpunkt legt man die verschiedenen Arten von Scenes fest, die eine App besitzt. Das kann beispielsweise ein Fenster für die eigentliche Anwendung und ein separates für die Einstellungen sein.

Entsprechend lässt sich der Aufbau einer Anwendung wie folgt zusammenfassen: Basis und Startpunkt ist die **App**. Diese legt fest, welche verschiedenen Anwendungsfenster (sprich **Scenes**) zur Verfügung stehen. Jede Scene wiederum besteht aus **Views**, die das Aussehen eines Fensters definieren. Bild 21.3 skizziert dieses Konzept.

![](_page_41_Figure_1.jpeg)

### **21.5 Das View-Protokoll**

Zum Erstellen eigener Ansichten mithilfe von SwiftUI stellt das Framework ein Protokoll namens View bereit. Es besitzt eine einzige Anforderung in Form der body-Property. Über die body-Property legen Sie das Aussehen Ihrer View fest und geben diese View als Ergebnis zurück. Ein simples Beispiel für eine View, die den Text "Hello World" ausgibt, finden Sie in Listing 21.2.

```
Listing 21.2  Umsetzung einer Hello-World-View
struct HelloWorldView: View {
    var body: some View {
        Text("Hello World")
 }
}
```
Zwei Dinge sind an Listing 21.2 besonders interessant. Einerseits ist klar zu erkennen, dass der darin eigens definierte Typ namens HelloWorldView konform zum genannten View-Protokoll ist. Zum anderen entspricht die body-Property dem Typ some View.

Diese Deklarationen sind typisch für SwiftUI. Durch some View können Sie über die body--Property jede beliebige View zurückgeben, ohne sich explizit festlegen zu müssen. Zugleich verbergen Sie so die genaue Implementierung. Die body-Property garantiert lediglich, dass man darüber als Ergebnis eine View erhält; welche, spielt keine Rolle.

### **Views sind Structures**

Sehr wichtig ist auch zu wissen, dass Views in SwiftUI ausschließlich auf Structures basieren. Das hängt vor allem mit dem Speichermanagement von SwiftUI zusammen. So nutzt SwiftUI die Informationen aus der body-Property nur einmalig, um die entsprechende Ansicht auf dem Display darzustellen. Ist diese Aufgabe erledigt, wird die entsprechende View-Instanz direkt wieder verworfen.

Wenn Sie also eine neue View umsetzen, nutzen Sie als Basis immer eine Structure!

Innerhalb der body-Property greifen Sie sowohl auf Views aus dem SwiftUI-Framework als auch auf bereits von Ihnen selbst zuvor kreierte Views zurück. Mit Text haben Sie bereits eine View als Beispiel kennengelernt. Sie ist Teil des SwiftUI-Frameworks und dient zur Darstellung eines einfachen Labels. In den kommenden Kapiteln werden Sie noch viele weitere der Views kennenlernen, die Sie aus SwiftUI heraus nutzen können.

### **21.6 Aktualisierung von Views mittels Status**

Ein essenzieller Aspekt jeder Software ist die Veränderung von Daten und die entsprechende Aktualisierung der Ansichten. Wenn Sie beispielsweise eine App zum Verwalten Ihres Einkaufszettels nutzen, soll sich die Liste der einzukaufenden Lebensmittel aktualisieren, sobald Sie neue Einträge hinzufügen. Das ist für uns mehr oder weniger selbstverständlich.

Doch nicht nur eigene Aktionen, die Nutzer über die Ansichten durchführen, können zu notwendigen Aktualisierungen von Views führen. Eine E-Mail-Anwendung soll beispielsweise neue E-Mails automatisch im Hintergrund laden und direkt anzeigen, sobald sie eintreffen; ohne dass der Nutzer hierfür explizit eine Aktion durchführen muss.

Arbeitet man mit SwiftUI, bestimmt der sogenannte *Status*, ob und wann Views automatisch aktualisiert werden. Einfach ausgedrückt ist der Status eine Eigenschaft, die man einer View hinzufügen kann. Ändert sich nun diese Eigenschaft (beispielsweise weil ihr ein neuer Wert zugewiesen wird), führt das automatisch zu einer Aktualisierung der Ansicht.

Es gibt in SwiftUI verschiedene Möglichkeiten, einen Status abzubilden; und keine Sorge, wir werden sie alle noch betrachten. Da dieses Konzept aber so essenziell ist (und sich darüber hinaus von den Konzepten unterscheidet, die unter AppKit, UIKit und WatchKit zum Einsatz kommen), möchte ich es an dieser Stelle zumindest einmal kurz umreißen.

Kurz gesagt gilt: Sollen sich Ansichten (beziehungsweise deren Inhalte) aktualisieren können, während die Anwendung läuft, benötigen Sie hierfür einen Status. Ein erstes Beispiel dazu finden Sie in Listing 21.3. Die darin deklarierte Property isActive ist als änderbarer Status definiert (zu erkennen am Property Wrapper State). Das ermöglicht es, den Wert dieser Property innerhalb der View zu verändern. Dazu steht in dem Beispiel eine Schaltfläche vom Typ Button bereit, die bei Betätigung den aktuellen Wert von isActive invertiert.

Jede Änderung des Status führt wie beschrieben zur Aktualisierung der View. Im Beispiel aus Listing 21.3 bedeutet das, dass jede Änderung von isActive die komplette

View neu generiert. Der gesamte Inhalt der body-Property wird in diesem Fall neu erzeugt. Das hat zur Folge, dass der Text, der zu Beginn der View ausgegeben wird, sich entsprechend der isActive-Änderung aktualisiert. Der Text basiert nämlich auf dem aktuellen Wert von isActive und entspricht so entweder "Aktiv" oder "Inaktiv" (siehe Bild 21.4).

```
Listing 21.3  Deklaration und Änderung eines Status
struct ContentView: View {
    @State private var isActive = false
    var body: some View {
        VStack {
            Text(isActive ? "Aktiv" : "Inaktiv")
            Button("Toggle isActive") {
                isActive.toggle()
 }
        }
    }
}
```
![](_page_43_Picture_142.jpeg)

**Bild 21.4** Die Betätigung des Buttons führt aufgrund der Statusänderung zur automatischen Aktualisierung der View (siehe die Textausgabe).

Sie müssen zu diesem Zeitpunkt noch nicht verstehen, was @State konkret bedeutet oder wie Button funktioniert. Dazu erhalten Sie in den kommenden Kapiteln noch ausführliche und detaillierte Informationen. Stattdessen soll Ihnen dieses Beispiel lediglich einen ersten Eindruck darüber vermitteln, wie die Aktualisierung von Views in SwiftUI abläuft und welches grundlegende Prinzip dahintersteckt.

![](_page_43_Picture_6.jpeg)

### **Halten Sie Views klein**

In Listing 21.3 haben Sie gesehen, dass eine Änderung des Status die zugehörige View komplett neu erzeugt. Aus diesem Grund ist es wichtig, Views in SwiftUI möglichst klein und kompakt zu halten. Eine View sollte nur eine spezifische Ansicht abdecken und nicht unbedingt alle Inhalte eines ganzen Anwendungsfensters. Stattdessen nutzt man diese vielen kompakten View-Elemente, um daraus größere zu generieren.

Behalten Sie diesen Grundsatz an dieser Stelle einfach bereits einmal im Hinterkopf. In den kommenden Abschnitten werden Sie eine Vielzahl von praktischen Beispielen sehen, die sich des Einsatzes solch kompakter Views bedienen. Diese werden dann auch noch einmal deutlicher machen, warum es in der Praxis so wichtig ist, SwiftUI-Views möglichst klein zu halten.

### **21.7 Grundlagen des Status**

Den Status und die verschiedenen Möglichkeiten, die er bietet, lernen Sie noch im Detail in Kapitel 26, "Status", kennen. Für den Einsatz vieler View-Elemente in SwiftUI ist es aber unabdingbar, wenigstens zwei Arten des Status schon einmal grundlegend zu kennen. Darum stelle ich Sie Ihnen an dieser Stelle bereits einmal vor.

Den Property Wrapper State haben Sie bereits in Abschnitt 21.6, "Aktualisierung von Views", kennengelernt. Mit seiner Hilfe definieren Sie eine änderbare Information, die Sie in einer View anpassen können.

Wichtig: State ist fest mit der View verknüpft, in der dieser Property Wrapper zum Einsatz kommt. Die View muss einen Standardwert für die entsprechende Property generieren und hält diese Information fest im Speicher. Man spricht in diesem Fall auch von einer *Source of Truth* (dazu erfahren Sie ebenfalls mehr in Kapitel 26).

Diese Tatsachen machen State aber nicht zum idealen Status für jede Art von View. Betrachten wir dazu beispielhaft einmal einen Schalter, der zwei Zustände kennt: an oder aus. Da sich der Zustand durch Betätigung des Schalters ändern kann, muss er in der entsprechenden View als änderbarer Status umgesetzt werden.

Generell könnten wir hier also State einsetzen, um die Änderung des Schalterzustands technisch zu ermöglichen. Doch das hieße, die View selbst verwalte die Information, ob sie an oder aus ist. In der Regel steuern wir diesen Zustand aber von *außerhalb* einer solchen View. Dazu ist die entsprechende Information an einer anderen Stelle gespeichert und wird nur an die View *weitergereicht*. So lässt sich auch ein solcher Schalter flexibel einsetzen. Einmal bezieht er sich auf eine Auswahl zwischen Light und Dark Mode, ein andermal steuert er, ob sich der Nutzer zum Newsletter anmeldet oder nicht. Diese Information kann variieren, also muss sie der View übergeben werden können (statt dass die View die Information – wie im Falle von State – selbst definiert).

Die Lösung für dieses Problem lautet Binding. Binding ist ein weiterer Property Wrapper aus dem SwiftUI-Framework und definiert – genau wie State – einen änderbaren

### **Symbole**

>guard *41* \$-Syntax *774* Array *16* @Attribute *826* #available *869* Bool *16* Dictionary *16* Double *16* Float *15* Function Type *122* Int *15* @Model *825* @objc *282* @Observable *799* #Predicate *830* #Preview *492, 888* @propertyWrapper> *177* @Relationship *826* String *16* .swift *335* @testable *923* #unavailable *870*

### **A**

Abfrage *32* Access Control *336* Accessibility *935* Access Level *336* – explizite Zuweisung *340* – implizite Zuweisung *340* actor *333* Actor *330, 332* Alert *758* Analyze *408* Ansicht *467* Any *106, 298* AnyObject *106, 298* App *470* – Aufbau *470* – Bestandteile *467* App Bundle *982* App Icon *883* App ID *947* AppKit *466* Apple Developer Account *943* Apple Developer Enterprise Program *985* Apple Developer Portal *942* Apple Developer Program *943* Apple Script *429* AppStorage *810, 823* App Store Connect *969* App Store Review Guidelines *977* ARC *216, 239*

Archive *974* Argument Label *114* Array *59* – mutable *62* – Shorthand Syntax *59* as *299* as! *300* as? *300* Asset Catalog *881* associatedtype *323* Associated Type *322* Associated Values *138* async *327* Attributes Inspector *894* Automatic Reference Counting *216, 239* Availability Condition *869* await *329*

### **B**

Barrierefreiheit *497* Basisklasse *221* Bindable *800* Binding *773* – Konstante *781* Bookmark Navigator *369* Bool *51* Branch  *900* break *39, 43* Breakpoint *426* – Konfiguration *428* Breakpoint Navigator *372, 430* Build Configuration *395* Build Phases *402* Build Rules *403* Build Settings *395* Bundle Identifier *356* Business Model *979* – Freemium Model *980* – Free Model *980* – Paid Model *981* – Paymium Model *982* – Subscription Model *980*

Button *521* – Rolle *523* – Style *524*

### **C**

Character *53* Chris Lattner *3* class *281* Class *151* Class-only-Protokoll *281* Class-Protocol *281* Clean Build *446* Clone *900* Closure *126* – Autoclosure *132* – Default Value *127* – Function Type *128* – Implicit Return *130* – Shorthand Argument Names *130* – Trailing Closure *131* Code Review *374, 914* Code Signing *964* – Automatic *965* – Manual *966* Code Snippets *439* Color *502, 763* ColorPicker *557* Commit *900* Computed Variable *187* Configurations *395* Confirmation Dialog *761* Container *480* continue *43* Control Transfer Statement *43* convenience *268* – Schlüsselwort *211* Convenience Initializer *210* Core Data *833* – Elemente *834* – Entity *840* – FetchedResults *859* – FetchRequest *858* – Funktionsweise *834*

– NSManagedObject *836* – NSManagedObjectContext *836* – NSManagedObjectModel *835* – NSPersistentContainer *837* – NSPersistentStore *835* – NSPersistentStoreCoordinator *836* – Operationen *852* – Relationship *843* – Stack *837* – SwiftUI *854* Cross-Platform *862* CSR *949*

### **D**

Daten *467* Datenhaltung *821* DatePicker *550* – Komponenten *552* – Style *553* DatePickerComponents *552* Debug Area *381, 423* Debugging *423* Debug Navigator *371* Default Initializer *199* deinit *216* Deinitialisierung *216* Deinitializer *217* Deklarative Syntax *469* Delegate *287* Delegation *272, 286* Deployment Target *395* Derived Value *811* Designated Initializer *209* Design Pattern *286* Developer ID Certificate *984* Dictionary *77* – Shorthand Syntax *77* Discard *900* DisclosureGroup *673* Divider *683* do-catch *307*

Double *50* Downcasting *297*

### **E**

Edge *747* EditButton *526* Edit-Mode *526* Editor *373* – Options *374* Entity *840* – Relationship *843* Entwicklerzertifikat *947* Enumeration *134* Environment *801* EnvironmentKey *817* EnvironmentObject *793* EnvironmentValues *802* Error *302* Error Handling *302* Exception Breakpoint *431* Existential – any *274* Existential any *274* Explicit App ID *953* extension *254, 275* Extension *254, 275* – Computed Property *255* – Initializer *256* – Methode *255* – Nested Type *259* – Subscript *259*

### **F**

fallthrough *38* Fetch *901* FetchDescriptor *829* FetchedResults *859* FetchRequest *858* FileMerge *900* fileprivate *337, 339* File-private Access *337, 339* final *224, 270*

Find Navigator *369* FIXME *445* Fließkommazahl *15 f.* Float *50* Font *496* Font.Design *498* Font.Weight *499* for *29* Forced Unwrapping *90* ForEach *612* – Daten *614* – Range *612* for-in *27* Form *647* Foundation *170, 336* Foundation-Framework *283* Framework *5, 336* Frameworks – AppKit *466* – SwiftUI *465* – UIKit *466* – Uniform Type Identifiers *621* – WatchKit *466* Freemium Model *980* Free Model *980* func *111* Funktion *111* – globale *188* – lokale *188* – Name *113* – Rückgabewert *120* – verschachtelte *125*

### **G**

Ganzzahl *15* Gauge *568* – Style *569* Generic *314* Generic Function *315* Generic Type *319* Geschäftsmodell *979* Git *899* GridItem *627, 637*

Grids *625* – LazyHGrid *625* – LazyVGrid *625* Group *652* GroupBox *658*

### **H**

Hashable *289* HSplitView *724* HStack *574* – Ausrichtung *574*

### **I**

IDE *351* Identifiable *291, 594* if *32* Image *513* – Größe *518* Implicitly Assigned Raw Value *147* Implicitly Unwrapped Optional *95* Implicit Return *130* import *283, 336* Index *54* Info.plist *401* init! *215* init? *212* Initialisierung *144, 199, 226* Initialization Parameters *203* Initializer *199, 226* – Convenience Initializer *210* – Default Initializer *199* – Deinitializer *217* – Designated Initializer *209* – Failable Initializer *212* – Memberwise Initializer *200, 346* – Required Initializer *215, 237, 345* Initializer Delegation *208* – Reference Type *209* – Value Type *208* Inspectors *378* – File Inspector *379*

– History Inspector *380* – Quick Help Inspector *380, 413* Instance Methods *189* Instanz *143* Instruments *406, 435* Int *50* Int8 *49* Int16 *49* Int32 *49* Int64 *49* Integer *49* – Wertebereich *50* Integrated Development Environment *351* Interface *356* internal *338, 340* Internal Access *338, 340* Interval Matching *40* iOS *156, 170* IPA *422* is – Type Check Operator *298* Issue Navigator *370*

### **J**

Jump Bar *444*

### **K**

Key Bindings *389* Key-Path *291* Key-Value Pairs *77* Klasse *151* Klassenprotokoll *281* Konsole *425* Konstante *20* – lokale *188*

### **L**

Label *561* – Style *563* Labeled Statement *45* Language *357* lazy *164, 188* LazyHGrid *625* LazyHStack *585* Lazy Stacks *585* LazyVGrid *625* LazyVStack *585* let *20* Library *368, 892* List *589* – Style *610* Localizable.strings *872* LocalizedStringKey *876* LocalizedStringResource *874*

### **M**

macOS *156, 170* MARK *445* Mehrfachvererbung *281* Mehrsprachigkeit *871* Memberwise Initializer *148, 153, 200, 346* Merge *914* Methode *148, 189* – Instanzmethode *189* – Typmethode *193* Model *467* ModelContainer *825* ModelContext *825, 828* Modifier *477* – Reihenfolge *478* Module *335* MultiDatePicker *555* mutating *192, 256, 266*

### **N**

Navigation *685* NavigationLink *686* NavigationSplitView *704* NavigationStack *686* – Titel *690* Navigator *368* – Bookmark Navigator *369* – Breakpoint Navigator *372, 430* – Debug Navigator *371, 431* – Find Navigator *369* – Issue Navigator *370* – Project Navigator *368* – Report Navigator *372* – Source Control Navigator *369* – Test Navigator *371* Nebenläufigkeit *327* Nested Functions *125* Nested Type *252, 259* nil *79, 89, 300* NSItemProvider *622* NSManagedObject *836* NSManagedObjectContext *836* NSManagedObjectModel *835* NSPersistentContainer *837* NSPersistentStore *835* NSPersistentStoreCoordinator *836*

### **O**

objectWillChange *789* ObservableObject *783* ObservedObject *782* onAppear *765* onDisappear *765* open *339 f.* Open Access *339 f.* Open Quickly *442* Operator – logischer *36* – Ternary Conditional *34* optional *283* Optional *89, 142* – entpacken *89 f.* Optional Binding *92, 285* Optional Chaining *96* Organization Identifier *356* Organizer *421* OutlineGroup *668* override *222*

### **P**

Page Indicator *720* Paid Model *981* Parallelität *327* Parameter *112* – Default Value *116* – In-Out-Parameter *119* – Variadic Parameter *118* Parameter Name *114* Pasteboard *527* PasteButton *527* Paymium Model *982* Picker *547* – Style *550* Placeholder Type *316* Platforms *391* Playgrounds *446* Popover *741* Predicate *830* Preview *352, 886* – Funktionsweise *888* – Konfiguration *890* print *16* private *337, 339* Private Access *337, 339* Product Name *355* Profile *408* ProgressView *564* – Maximalbereich *565* – Style *567* Project Navigator *368* Projekt *354* – Einstellungen *394* Property *148, 160, 769* – Computed Property *168* – Instance Property *183* – Lazy Stored Property *164* – Read-Only Computed Property *171* – Shorthand Getter *170* – Shorthand Setter *170* – Stored Property *161* – Type Property *183* Property Default Value *206*

Property Observer *173* Property Wrapper *177* protocol *260* Protocol Composition *285* Protokoll *260* – Class-only *281* – Hashable *289* – Identifiable *291* – Initializer *268* – Methode *264* – Property *262* – Subscript *267* – Typ *272* – Vererbung *280* – View *471* Provisioning Profile *948* public *339 f.* Public Access *339 f.* Published *788* Pull *909* Pull  *900* Punktnotation *48* Push *909* Push  *900*

### **Q**

Query *831* Quick Help Inspector *380, 413* Quick Look *427*

### **R**

Race Condition *330, 333* Raw Value *141* – Implicitly Assigned Raw Value *147* Read-Only Computed Property *171* Refactoring *433* Reference Type *107, 151* – Initializer Delegation *209* Related Items *442* repeat-while *31* Report Navigator *372* Repository *900*

required *215, 237, 269* Required Initializer *215, 237* – Access Level *345* Resource Tags *399* return *121* Rückgabewert *120*

### **S**

Scene *470* SceneStorage *807* Schema *825* Scheme *404* – erstellen *406* – verwalten *407* Schleife *27* Schlüsselbundverwaltung *950* Schlüssel-Wert-Paar *77* ScrollView *664* – Richtung *666* Section *649* SecureField *509* – Style *510* self *146, 157, 190, 193* Set *68* SF Symbols *514* Sheet *725* Shell Command *429* Shorthand Argument Names *130* Shorthand Getter *170* Shorthand Setter *170* Signed Integer *49* Signing & Capabilities *398* Simulator *417* Slider *534* – Aussehen *539* – Wertebereich *535* Snippets Library *439* Source Control *899* Source Control Navigator *369, 913* Source File *335* Source of Truth *811* Spacer *679* Speicherverwaltung *239*

sqrt() *170* Stacks *573* – HStack *574* – Lazy *585* – LazyHStack *585* – LazyVStack *585* – VStack *578* – ZStack *581* State *771* StateObject *791* static *184, 192* Status *472, 767* – Best Practices *815* – Binding *773* – Derived Value *811* – EnvironmentObject *793* – NSManagedObject *854* – ObservedObject *782* – Property *769* – Source of Truth *811* – State *771* – StateObject *791* Stepper *541* Storage *357* Stored Constant *188* Stored Variable *186* String *51* String Catalog *871* String Immutability *53* String Interpolation *22, 58* String Mutability *53* Strong Reference *245* Strong Reference Cycle *243* struct *143* Structure *143* Subklasse *220* subscript – Schlüsselwort *194* Subscript *55, 193* Subscription Model *980* Subscript Overloading *198* Subversion *899* super *225* Superklasse *220*

Swift *3* SwiftData *824* Swift Packages *395* Swift Playgrounds *7, 10* Swift Standard Library *14* SwiftUI *465* – Syntax *469* Swipe-to-delete-Geste *617* switch *37* – Compound Case *40* – Explicit Fallthrough *38* – Implicit Fallthrough *38*

### **T**

Table *643* TabView *716* Target *358, 397, 863* – Zuweisung *866* Target Membership *379* Tastaturkurzbefehle *389* Team *356* Ternary Conditional Operator *34* TestFlight *974, 986* Test Navigator *371* Text *494* – Farbe *502* – Formatierung *501* – Schriftart *496* – Übersetzung *503* TextEditor *510* – Formatierung *511* TextField *504* – Style *505* Text.FontStyle *498* throw *304* throws *303* TODO *445* Toggle *529* – Style *533* Toolbar *748* – Position *752* ToolbarItem *748* ToolbarItemGroup *749*

ToolbarItemPlacement *752* try *307* try! *313* try? *311* Tuple *68, 83* tvOS *157, 170* Two-Phase Initialization *227* Typ – Platzhalter *316* Type Alias *106* Type Annotation *23* Type Casting *106, 299* Type Cast Operator *299* Type Checking *297 f.* Type Check Operator *298* Type Constraint *321* Type Inference *23* Type Method *192* Type Parameter *318* Type Property *184* Typmethode *193* Typsicherheit *22, 60, 77*

### **U**

Übersetzung *871* UIKit *336, 466* UInt *50* UInt8 *49* UInt16 *49* UInt32 *49* UInt64 *49* UI Recording *937* UI-Test *933* UI Testing Bundle *934* Unavailability Condition *870* Uniform Type Identifiers *527, 621* UnitPoint *745* unowned *249* Unowned Reference *249, 251* Unsigned Integer *49* UserDefaults *821* UTType *527, 621* UUID *291*

### **V**

Value Binding *86, 308* Value Type *107, 151* var *20* Variable *20* – globale *186* – lokale *186* Variables View *426* Vererbung *218, 280* Versionsverwaltung *899* View *467, 470 f.* – Aktualisierung *472* – Anpassung *477* View-Events *765* Views – Button *521* – ColorPicker *557* – DatePicker *550* – DisclosureGroup *673* – Divider *683* – EditButton *526* – ForEach *612* – Form *647* – Gauge *568* – Group *652* – GroupBox *658* – HSplitView *724* – HStack *574* – Image *513* – Label *561* – LazyHGrid *625* – LazyHStack *585* – LazyVGrid *625* – LazyVStack *585* – List *589* – NavigationLink *686* – NavigationStack *686* – OutlineGroup *668* – PasteButton *527* – Picker *547* – ProgressView *564* – ScrollView *664* – Section *649*

– SecureField *509* – Slider *534* – Spacer *679* – Stepper *541* – TabView *716* – Text *494* – TextEditor *510* – TextField *504* – Toggle *529* – VSplitView *724* – VStack *578* – ZStack *581* ViewThatFits *661* Void *123* VSplitView *724* VStack *578* – Ausrichtung *579*

### **W**

Wahrheitswert *16, 51* WatchKit *466* watchOS *157, 170* weak *245* Weak Reference *245, 251* where *88, 310*

while *29* Wildcard App ID *953* WLAN *420* Workspace *354* Worldwide Developers Conference *3* WWDC *3*

### **X**

Xcode *351* – Einstellungen *382* XCTest *918* XCTestCase *921* XCUIApplication *934* XCUIElement *935* XCUIElementQuery *936* XCUIElementTypeQueryProvider *936*

### **Z**

Zeichenkette *16, 51* ZStack *581* – Ausrichtung *583* Zwei-Phasen-Initialisierung *227* Zwischenablage *527*